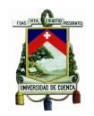

### **UNIVERSIDAD DE CUENCA**

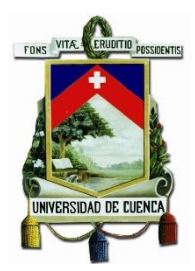

## **FACULTAD DE CIENCIAS QUÍMICAS**

## **CARRERA DE INGENIERÍA INDUSTRIAL**

**"Elaboración de un Sistema Informático para el Control Estadístico del Proceso en la Fábrica de Tubos Plásticos Rival"**

> TESIS PREVIA A LA OBTENCIÓN DEL TÍTULO DE INGENIERO INDUSTRIAL

### **AUTOR**

José Miguel Zhunio Vega

C.I.: 030216856-2

### **DIRECTOR**

Ing. James Marlon Arias Cisneros

C.I.: 010240714-5

### **CUENCA-ECUADOR**

### **2015**

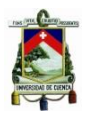

#### **RESUMEN**

El trabajo realizado es un programa para el control de calidad, aplicado a las variables determinadas en la norma INEN 499 (diámetro exterior, espesor de pared, ovalamiento, diámetro interno de campana, profundidad de campana, peso), que se manejan en la fábrica de tubos Plásticos Rival, se realiza 100% en Excel, utilizando herramientas de programación básica, pero enfocada a la toma de decisiones a partir de datos recolectados diariamente de las variables.

La herramienta informática convierte datos puntuales a un sistema de información de fácil utilización e interpretación cuya aplicación será de gran utilidad para la toma de decisiones y así contribuir al mejoramiento continuo de toda la empresa.

La toma de decisiones e interpretación de los datos ha sido diseñada pasándolos de interpretaciones empíricas a un sistema lógico, mediante la elaboración de algoritmos con un orden cronológico determinado, a partir de la aplicación de las cartas de control y la división de los límites en cuartiles, la misma que tienen por límites los parámetros de cada una de las tuberías en cada variable, el programa utiliza herramientas visuales como son las gráficas de control y un velocímetro, también cuadros de mensajes de las posibles acciones a tomar a partir de los valores ingresados en el sistema de almacenamiento.

Los resultados que se obtendrán serán muy satisfactorios ya que mejoraran la interpretación de los datos y su toma de decisiones, además de ayudar a mejorar la comunicación entre el área de calidad y producción, y mantener un proceso totalmente controlado.

**Palabras claves:** Norma INEN, herramienta, variables, calidad, tubería.

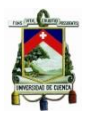

#### **ABSTRACT**

Work is a program for quality control, applied to the variables identified in the INEN 499 (outside diameter, wall thickness, roundness, inner diameter bell, bell depth, weight) standard, which are handled in the factory Rival plastic tubes, 100% is done in Excel, using basic programming tools, but focused on making decisions from data collected daily from variables.

The software tool converts data points to an information system easy to use and interpretation whose application will be useful for decision-making and contribute to the continuous improvement of the entire company.

Decision making and interpretation of the data is designed empirical passing them to a logical interpretations, by developing algorithms with a certain chronological order, from the application of control charts and division into quartiles limits The same boundaries that have parameters for each of the pipes in each variable, the program uses visual tools such as control charts and a speedometer, message boxes also of possible actions to take based on the values entered in the storage system.

The results obtained are very satisfactory as it will improve the interpretation of data and decision-making, and help to improve communication between the area of quality and production, and maintain a fully controlled process.

**Keywords:** Standard INEN , tool, variables , quality, pipe

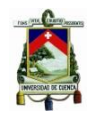

### Contenido

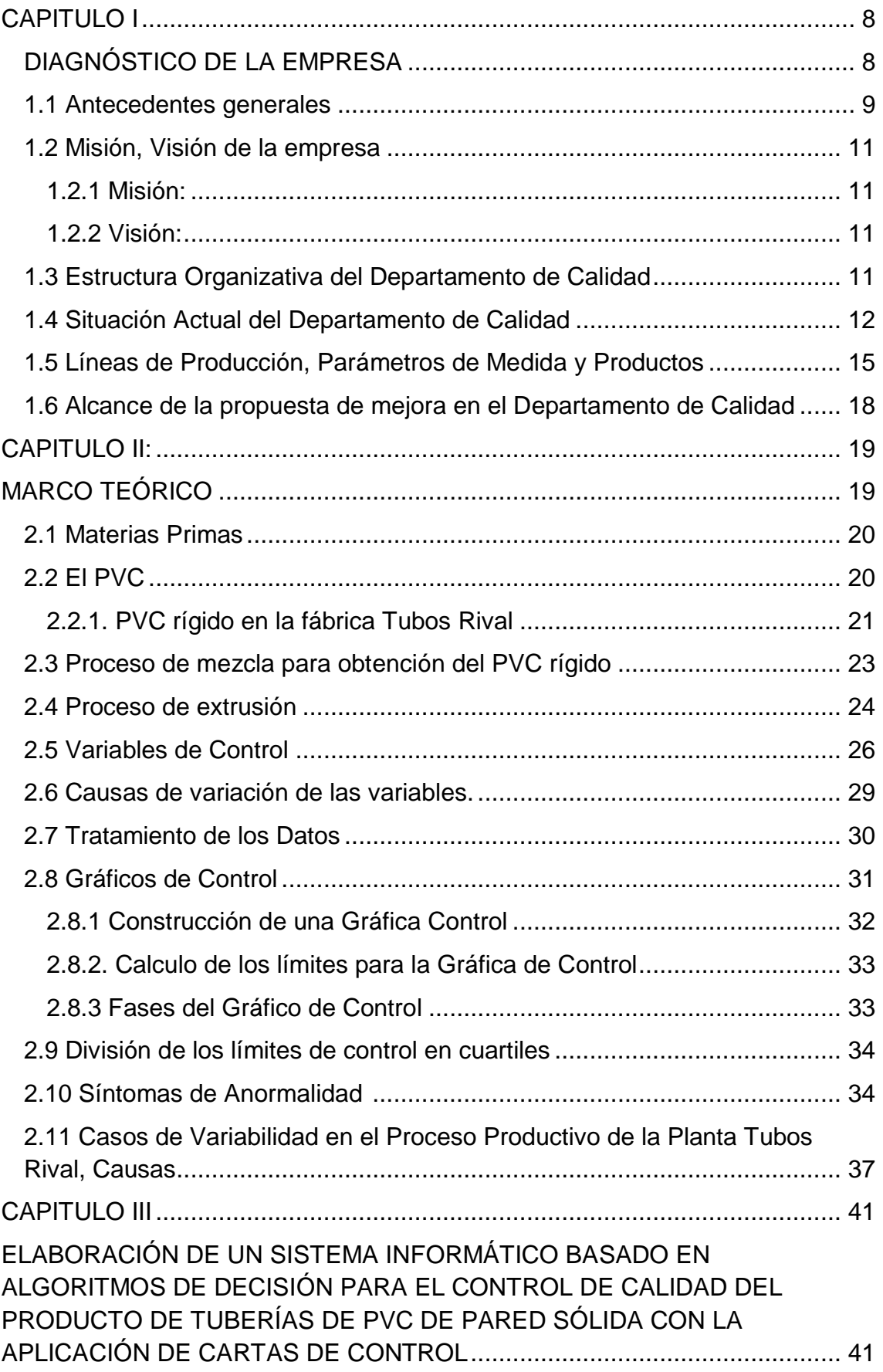

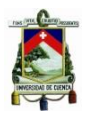

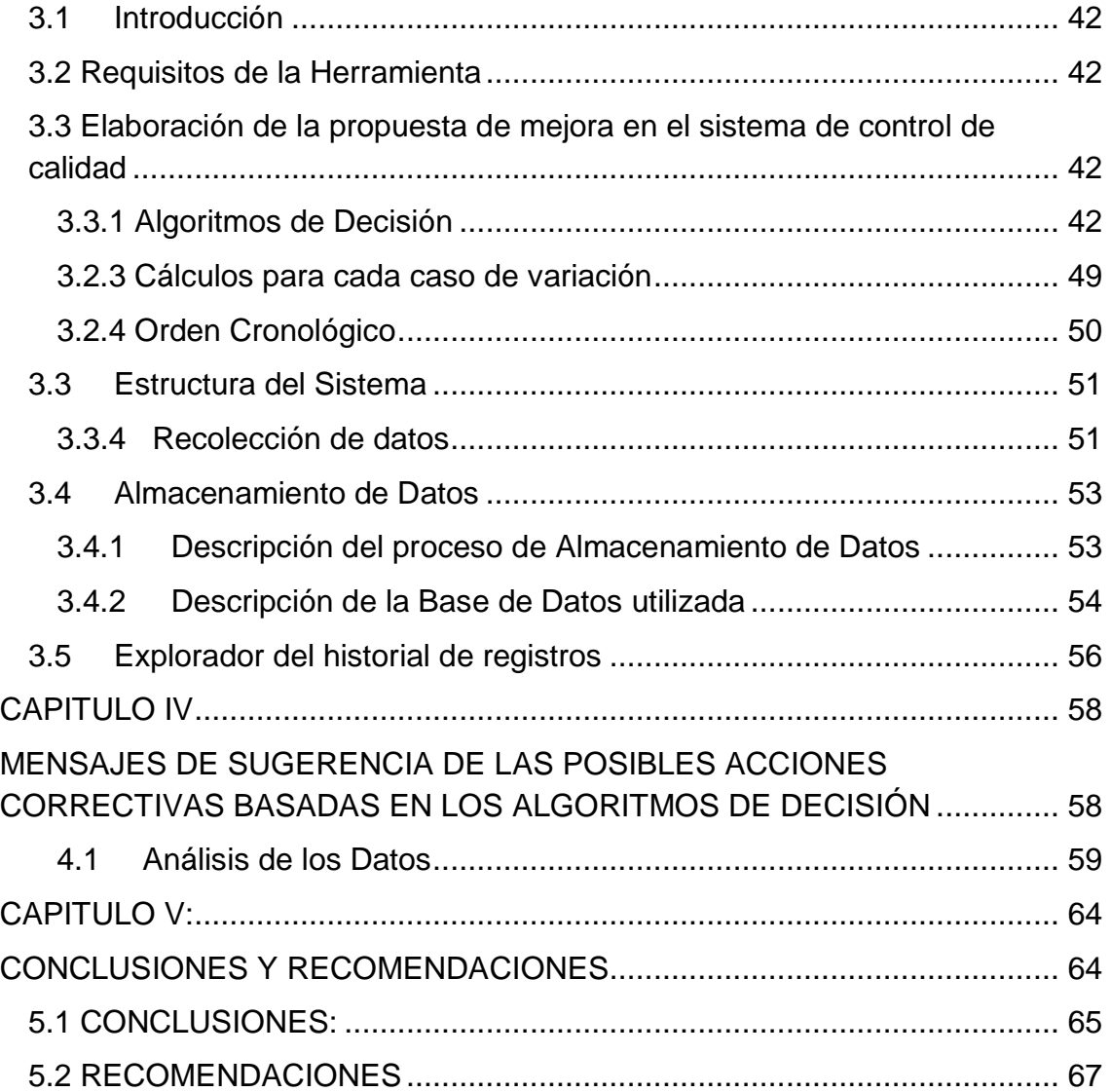

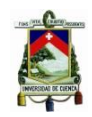

#### **CLÁUSULAS DE DERECHO DE AUTOR**

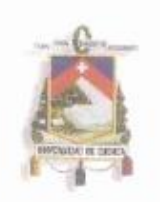

UNIVERSIDAD DE CUENCA Fundada en 1867

Yo, José Miguel Zhunio Veja, autor de la tesis "Elaboración de un Sistema Informático para el Control Estadístico del Proceso en la Fábrica de Tubos Plásticos Rival", reconozco y acepto el derecho de la Universidad de Cuenca, en base al Art. 5 literal c) de su Reglamento de Propiedad Intelectual, de publicar este trabajo por cualquier medio conocido o por conocer, al ser este requisito para la obtención de mi Título de Ingeniero Industrial. El uso que la Universidad de Cuenca hiciere de este trabajo, no implicará afección alguna de mis derechos morales o patrimoniales como autor.

Cuenca, 25 de enero 2016

José Miguel Zhunio Veja C.I.: 030216856-2

Cuenca Patrimonio Cultural de la Humanidad. Resolución de la UNESCO del 1 de diciembre de 1999 Av. 12 de Abril, Ciudadela Universitaria, Teléfono: 405 1000, Ext.: 1311, 1312, 1316 e-mail cdjbv@ucuenca.edu.ec casilla No. 1103 Cuenca - Ecuador

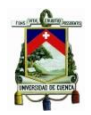

#### **CLÁUSULAS DE PROPIEDAD INTELECTUAL**

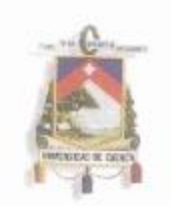

UNIVERSIDAD DE CUENCA Fundada en 1867

Yo, José Miguel Zhunio Veja, autor de la tesis "Elaboración de un Sistema Informático para el Control Estadístico del Proceso en la Fábrica de Tubos Plásticos Rival", certifico que todas las ideas, opiniones y contenidos expuestos en la presente investigación son de exclusiva responsabilidad de su autor.

Cuenca, 25 de enero de 2016

José Miguel Zhunio Veja C.I.: 030216856-2

Cuenca Patrimonio Cultural de la Humanidad. Resolución de la UNESCO del 1 de diciembre de 1999 Av. 12 de Abril, Ciudadela Universitaria, Teléfono: 405 1000, Ext.: 1311, 1312, 1316 e-mail cdjbv@ucuenca.edu.ec casilla No. 1103 Cuenca - Ecuador

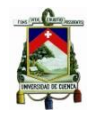

## **CAPITULO I**

## <span id="page-7-1"></span><span id="page-7-0"></span>**DIAGNÓSTICO DE LA EMPRESA**

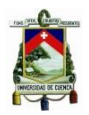

#### <span id="page-8-0"></span>**1.1 Antecedentes generales**

Plásticos Rival Cía. Ltda. es una empresa orgullosamente ecuatoriana que fue fundada en el año de 1980, por el Sr. José Román Cabrera, siendo inicialmente su principal objetivo la fabricación y comercialización de tubería de PVC para agua potable, uso sanitario, ducto telefónicos, eléctricos y alcantarillado. Con el tiempo creció nuestro mercado y en base a la permanente calidad de nuestros productos ahora también nos dedicamos a fabricar tubería de Polietileno para presión, alcantarillado y ducto para fibra óptica, respondiendo a la exigencias de grandes sectores del país tales como construcción, industria, agricultura y sistemas de conducción de agua potable y alcantarillado tanto del sector público y privado.

Contamos con una planta industrial ubicada en la ciudad de Cuenca en la parroquia de Ricaurte sector El Tablón que dispone de Oficinas Administrativas, naves industriales que incluyen áreas de producción con varias extrusoras, inyectoras y conformadora, áreas de servicio (Bodegas, Mantenimiento, Laboratorios de Calidad, Zona de Mezcla, etc.) perfectamente delimitados y apropiados para desarrollar sus actividades, además mantenemos oficinas comerciales en Quito y Guayaquil para cubrir todas las necesidades y demanda de los clientes a nivel nacional.

Todos nuestros productos poseen Sello de Calidad INEN pues cumplen con los requisitos especificados en las diferentes normas técnicas que corresponden, los cuales son verificados periódicamente por el INEN de acuerdo a los convenios que se mantienen.

Hemos incursionado en la fabricación de TUBERÍA DE PRFV (Poliéster reforzado con Fibra de Vidrio) para aplicaciones en redes de presión, alcantarillado e industriales, en una nueva planta industrial construida en la ciudad de Guayaquil para abastecer el mercado Andino, Centro América y nacional. Esta planta cuenta con dos naves industriales que incluyen áreas de producción con maquinaria de adecuada tecnología y el Know-How del Grupo Petroplast, áreas de servicio (Mantenimiento, Laboratorios de Calidad, Zona de

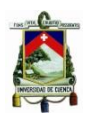

Mezcla, etc.) perfectamente delimitados y apropiados para desarrollar sus actividades.

Adicionalmente en la planta de Guayaquil venimos fabricando productos especiales con polietileno de media densidad mediante Roto moldeo, para lo cual adquirimos una licencia internacional.

Los logros de la empresa como unidad transformadora de productos plásticos no son producto del azar, sino el resultado del trabajo de un grupo de profesionales que creen en la calidad y la entienden no como una opción, sino como "un compromiso con el desarrollo del país".

La Empresa sigue evolucionando de acuerdo a los avances tecnológicos, demanda de mercados, niveles de competencia, exigencias de los clientes, exigencia de la sociedad y de los requisitos normativos legales aplicables. Como consecuencia de este avance es necesario que todas las actividades realizadas en la empresa sean llevadas a cabo mediante el cumplimiento de un sistema.

Los manuales mantienen documentados el Sistema de gestión Integral "SGI" implementado en PLÁSTICOS RIVAL, siguiendo los lineamientos de la Norma ISO 9001, Norma ISO 140001 y Normas OHSAS 18001 y contiene la política Integral; Objetivos, Responsabilidades y procesos, necesarios para alcanzar las metas planteadas garantizando y normalizando las actividades de la organización.

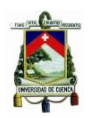

#### <span id="page-10-0"></span>**1.2 Misión, Visión de la empresa**

#### <span id="page-10-1"></span>*1.2.1 Misión***:**

Producir y comercializar productos plásticos cumpliendo normas de calidad, cuidando el ambiente, y preservando la seguridad y salud ocupacional de nuestros colaboradores, fruto de un completo proceso de mejoramiento continuo, para satisfacer a nuestros clientes, aumentando día a día la participación en el mercado nacional e internacional"

#### <span id="page-10-2"></span>**1.2.2 Visión:**

Liderar el camino, superando las expectativas de los grupos de interés, siempre con el compromiso con la calidad, ambiente, SSO, donde seremos recompensados con la fidelidad de nuestros clientes y fortalecidos con un equipo de trabajo con talento, pasión e innovación constante.<sup>1</sup>

#### <span id="page-10-3"></span>**1.3 Estructura Organizativa del Departamento de Calidad**

**GRÁFICO 1. Gerencia de Calidad**

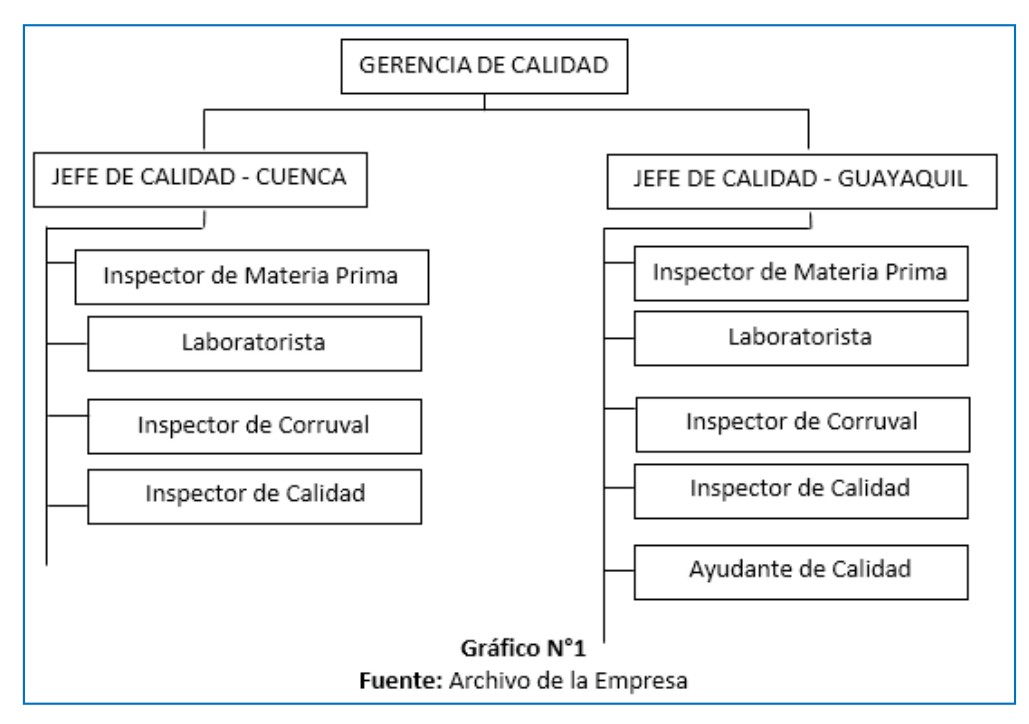

<sup>1</sup> Archivos de la Empresa Plástico Rival Cía. Ltda.

1

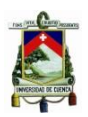

#### <span id="page-11-0"></span>**1.4 Situación Actual del Departamento de Calidad**

Al momento en la fábrica el departamento de calidad se encuentra conformado por una Gerencia de Calidad, Jefe de Calidad, 6 Inspectores de Calidad (en turnos rotativos), un Laboratorista quien se encarga de la inspección y control de calidad de la tubería Corruval.

Los inspectores que laboran en turnos rotativos de ocho horas, controlan las plantas de producción; Planta 1 y Planta 2 de la fábrica de tubos, "Plásticos Rival", verificando que los productos que se fabriquen, cumplan con los requisitos y especificaciones necesarias para contribuir a la satisfacción de los clientes.

De las dos plantas mencionadas solo una será empleada para el estudio de este trabajo de titulación, el cual se centrará en la máquina extrusora o línea 4 y en los productos que se fabrican.

A continuación se describirá como se encuentra conformada esta planta de producción de tubería de PVC:

La Planta 1 cuenta con 17 líneas de producción o extrusoras las mismas que están a cargo de 3 Supervisores de producción; en dichas líneas se fabrican tuberías de pared sólida que son:

- Desagüe (INEN 1374)
- Ducto telefónico (INEN 1869)
- Roscable (INEN 2497)
- Tubería de presión y baja presión (INEN 1373)
- Ventilación (INEN 2474)
- Tubería TOM (ISO 16422) esta se produce en una sola línea
- En 2 líneas se fabrican tubería corruval de alcantarillado (INEN 2059) y ducto telefónico (INEN 2227)
- en 2 líneas de extrusión se realiza la fabricación de perfiles y con el mismo se fabrica tubería ri-bloc.

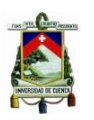

La función de los inspectores de calidad inicia desde el arranque de una línea de producción, verificando de manera visual aspectos como color; superficie de tubería la cual debe ser completamente lisa, sin presentar contaminación interna y externa, una vez que la tubería se encuentre normalizada, se procede a la medición del diámetro exterior, espesores y ovalamiento. En el momento que cumple con los parámetros establecidos para cada una de los tipos de tubería, el producto en proceso es cortado según las longitudes que nos indica el manual de calidad para proceder a la formación de la campana, de la cual se mide, profundidad y diámetro para la campana EC y para la campana UR, se mide solo la profundidad de campana o longitud de acoplamiento y se aprueba siempre y cuando cumpla con los requisitos o parámetros establecidos.

Durante el proceso productivo se presenta variaciones por tal motivo se realiza el control del producto con la siguiente frecuencia de acuerdo a lo descrito en el manual de calidad que se rige según la normativa INEN.

Realizándose así para:

- El diámetro exterior 4 mediciones durante cada turno.
- Espesores de pared, 8 mediciones durante el turno tomando siempre el mínimo valor.
- Del ovalamiento se realizan 2 mediciones en todo el turno en este caso se registra y verifica que el valor no sea mayor a los parámetros.
- Del diámetro interior de campana y profundidad de campana se realizan una sola medición durante el turno.
- Del Peso se realiza dos pesajes durante el turno.

Si durante las pruebas se determinan valores de las variables que se encuentran fuera de especificación o cerca de los límites, se da aviso a las personas responsables (Operadores de línea o Supervisor a cargo) para que se den las correcciones debidas.

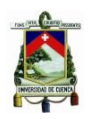

Al finalizar el turno se llena un registro en los formatos establecidos por la empresa, los cuales son de tipo manual y digital, dando así por terminado el turno del Inspector de calidad.

Es decir, estos registros quedan únicamente como datos que no son útiles, la información no reciben ningún tratamiento, tampoco se realiza un análisis estadístico de los datos, lo que imposibilita tomar acciones correctivas en el momento en que se necesite o con la antelación que se requiera, la herramienta que se usa actualmente dentro del área de calidad, no permite la toma de decisiones, convirtiéndose únicamente en un almacenamiento de datos que además no contribuye a una comunicación efectiva entre el área de calidad y producción.

Debido a estas falencias dentro del departamento de calidad, se ha visto la necesidad de elaborar una herramienta que contribuya al mejoramiento del control de la calidad y que se convierta en un apoyo para los inspectores de calidad, en la toma de decisiones, en el mejoramiento de la comunicación entre áreas, en el tratamiento de la información, dándonos así las acciones a tomar de manera oportuna, es decir, una herramienta que permita a cierto nivel automatizar el control de calidad, que principalmente esté basado en uno de las herramientas estadísticas básicas para el control de calidad, como son las cartas de control.

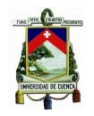

#### <span id="page-14-0"></span>**1.5 Líneas de Producción, Parámetros de Medida y Productos**

Los productos que se fabrican en la empresa son los siguientes en la Planta 1.

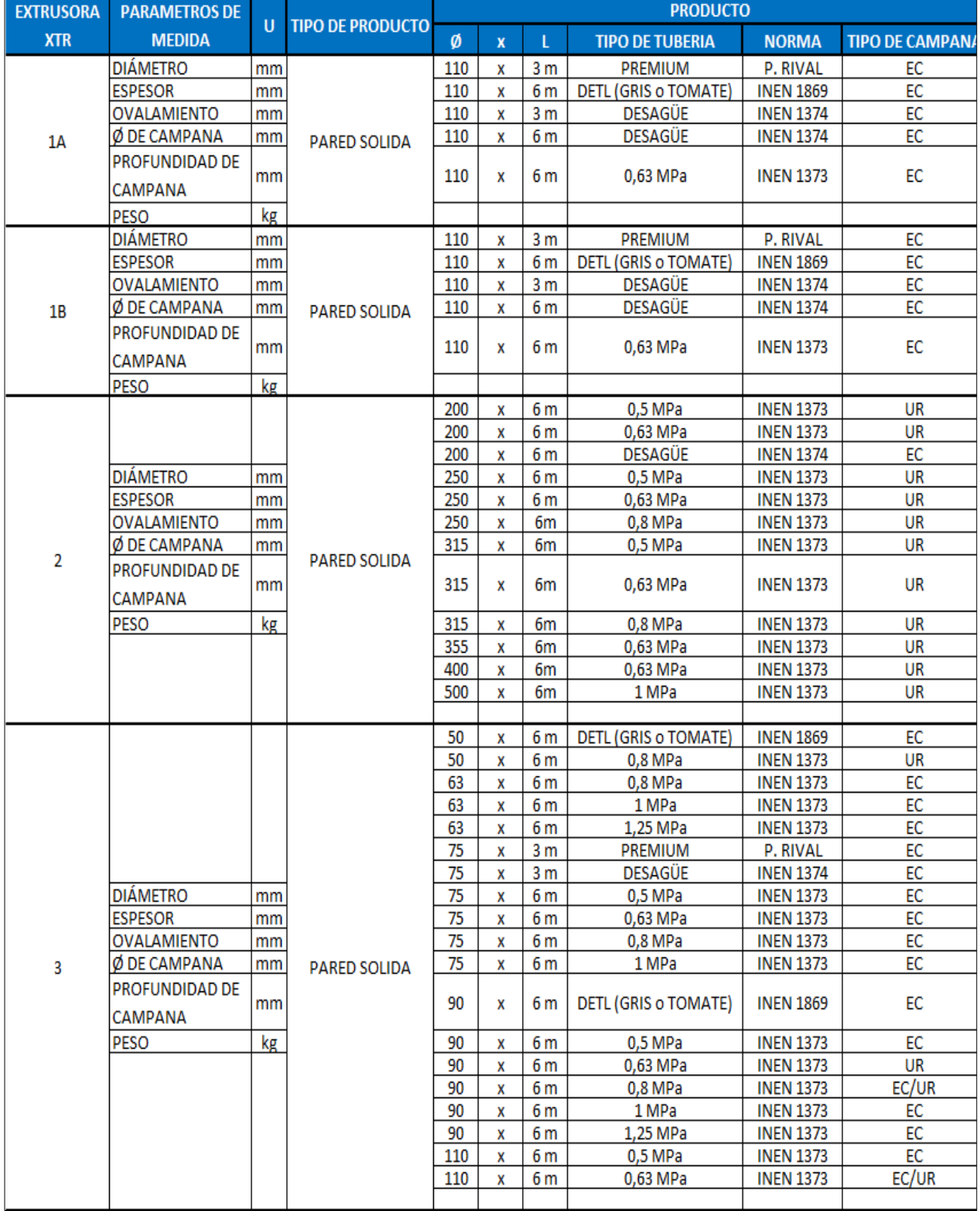

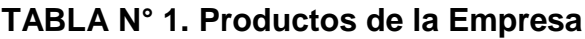

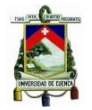

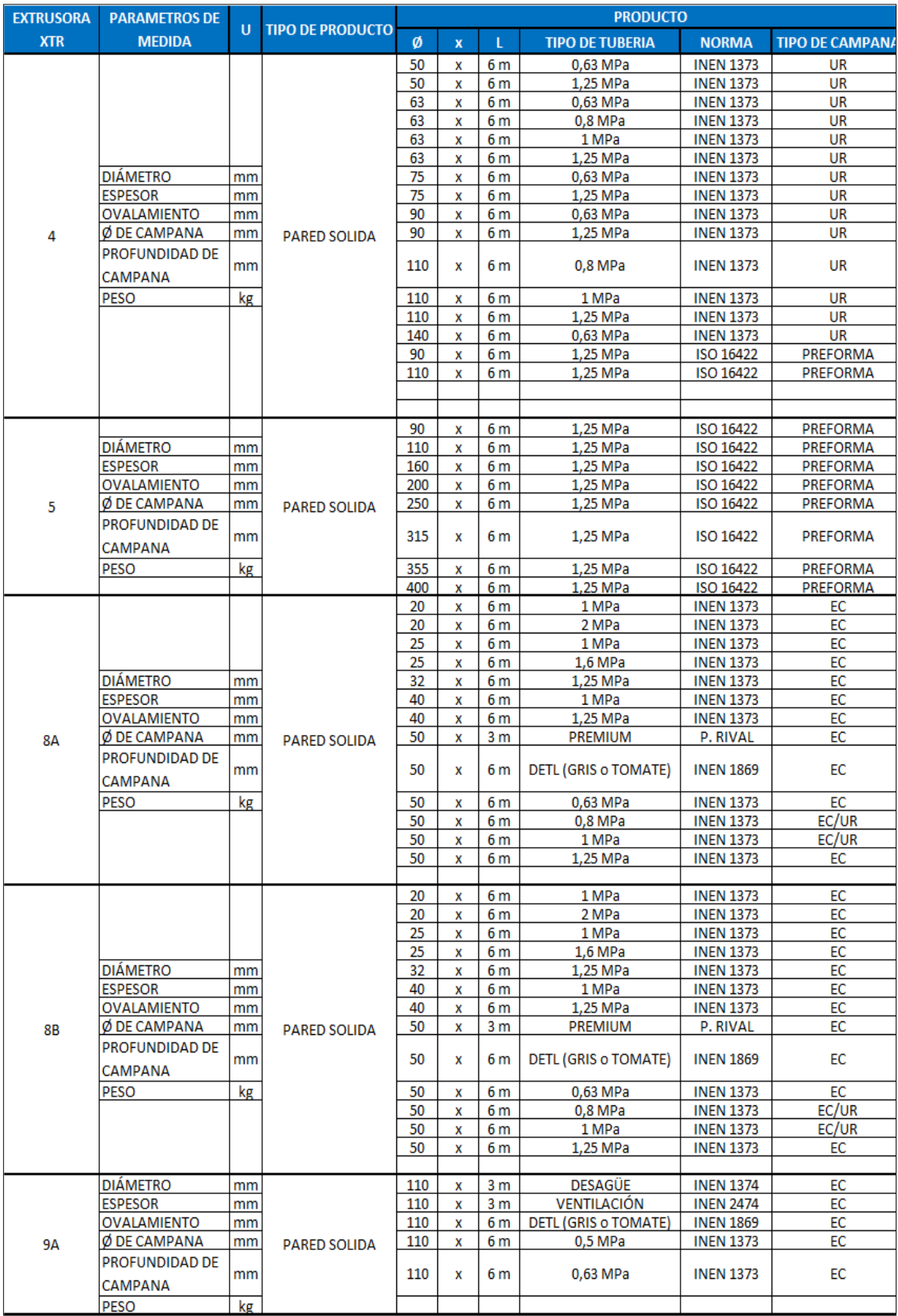

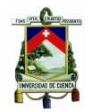

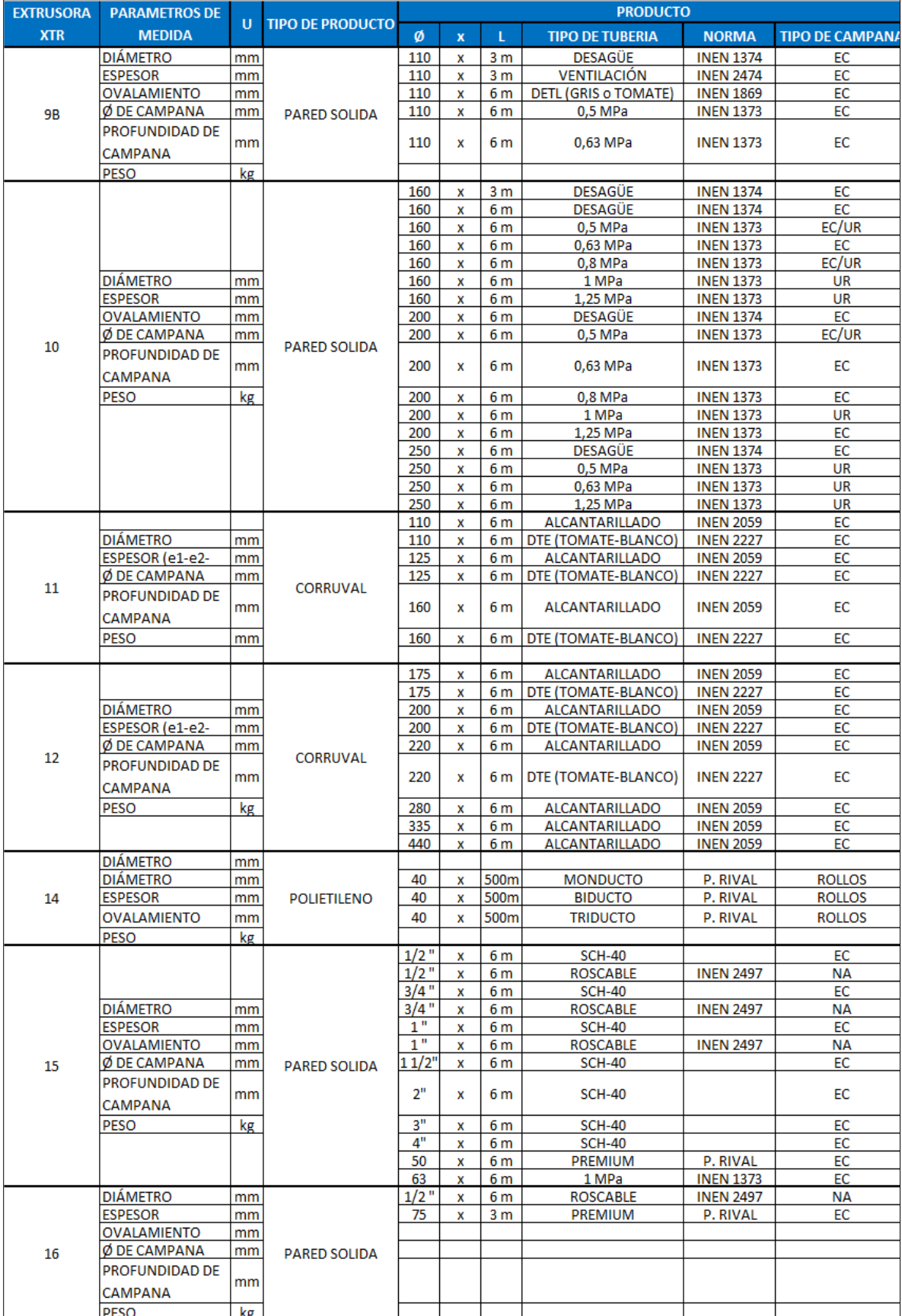

UNIVERSIDAD DE CUENCA

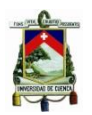

#### <span id="page-17-0"></span>**1.6 Alcance de la propuesta de mejora en el Departamento de Calidad**

La propuesta que se va a desarrollar en este trabajo de titulación, es la elaboración de un sistema informático para el control estadístico del proceso, basado en un algoritmo de decisión que permita, sugerir las acciones que se deben tomar durante el proceso productivo, en función de las desviaciones que presentan las variables consideradas, toda la información que generará el sistema está basado en la teoría de las gráficas de control.

El sistema desarrollado se aplicará únicamente a la Línea 4 de la Planta 1 de la cual se obtendrá una base de datos que permita el análisis posterior con el adecuado manejo de la herramienta.

Los productos que se fabrican en la maquina 4 son:

| <b>EXTRUSORA</b> | <b>PARAMETROS DE</b>  | $\mathbf{u}$ | <b>TIPO DE PRODUCTO</b> | <b>PRODUCTO</b> |   |                |                        |                  |                        |
|------------------|-----------------------|--------------|-------------------------|-----------------|---|----------------|------------------------|------------------|------------------------|
| <b>XTR</b>       | <b>MEDIDA</b>         |              |                         | Ø               | x |                | <b>TIPO DE TUBERIA</b> | <b>NORMA</b>     | <b>TIPO DE CAMPANA</b> |
| 4                |                       |              | <b>PARED SOLIDA</b>     | 50              | x | 6 <sub>m</sub> | 0.63 MPa               | <b>INEN 1373</b> | UR                     |
|                  |                       |              |                         | 50              | x | 6 m            | 1,25 MPa               | <b>INEN 1373</b> | UR                     |
|                  |                       |              |                         | 63              | x | 6 <sub>m</sub> | 0,63 MPa               | <b>INEN 1373</b> | UR                     |
|                  |                       |              |                         | 63              | x | 6 m            | $0.8$ MPa              | <b>INEN 1373</b> | UR                     |
|                  |                       |              |                         | 63              | x | 6 m            | 1 MPa                  | <b>INEN 1373</b> | <b>UR</b>              |
|                  |                       |              |                         | 63              | x | 6 <sub>m</sub> | 1,25 MPa               | <b>INEN 1373</b> | UR                     |
|                  | <b>DIÁMETRO</b>       | mm           |                         | 75              | x | 6 <sub>m</sub> | 0,63 MPa               | <b>INEN 1373</b> | <b>UR</b>              |
|                  | <b>ESPESOR</b>        | mm           |                         | 75              | × | 6 <sub>m</sub> | 1,25 MPa               | <b>INEN 1373</b> | UR                     |
|                  | <b>OVALAMIENTO</b>    | mm           |                         | 90              | × | 6 <sub>m</sub> | 0,63 MPa               | <b>INEN 1373</b> | <b>UR</b>              |
|                  | Ø DE CAMPANA          | mm           |                         | 90              | × | 6 m            | 1,25 MPa               | <b>INEN 1373</b> | UR                     |
|                  | <b>PROFUNDIDAD DE</b> | mm           |                         | 110             | X | 6 <sub>m</sub> | $0.8$ MPa              | <b>INEN 1373</b> | UR                     |
|                  | CAMPANA               |              |                         |                 |   |                |                        |                  |                        |
|                  | <b>PESO</b>           | kg           |                         | 110             | × | 6 m            | 1 MPa                  | <b>INEN 1373</b> | UR                     |
|                  |                       |              |                         | 110             | × | 6 <sub>m</sub> | 1,25 MPa               | <b>INEN 1373</b> | <b>UR</b>              |
|                  |                       |              |                         | 140             | × | 6 <sub>m</sub> | 0,63 MPa               | <b>INEN 1373</b> | UR                     |
|                  |                       |              |                         | 90              | × | 6 <sub>m</sub> | 1,25 MPa               | ISO 16422        | <b>PREFORMA</b>        |
|                  |                       |              |                         | 110             | × | 6 <sub>m</sub> | 1,25 MPa               | <b>ISO 16422</b> | <b>PREFORMA</b>        |
|                  |                       |              |                         |                 |   |                |                        |                  |                        |
|                  |                       |              |                         |                 |   |                |                        |                  |                        |

**TABLA N° 2. Productos de la línea 4**

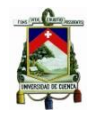

# <span id="page-18-1"></span><span id="page-18-0"></span>**CAPITULO II: MARCO TEÓRICO**

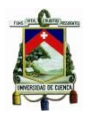

#### <span id="page-19-0"></span>**2.1 Materias Primas**

En la empresa de tubos, Plásticos Rival existen varios tipos de materiales para formación de tuberías como son:

- PVC, (utilizado en las 2 plantas)
- Polipropileno (utilizado en la planta 2)
- Polietileno, (utilizado en planta 1)

Del total de las máquinas extrusoras en la planta 1 que son 17, el 95% de ellas utiliza PVC rígido y el 5% utiliza polietileno.

#### <span id="page-19-1"></span>**2.2 El PVC**

**PVC** es la denominación por la cual se conoce el **policluro de vinilo**, un plástico que surge a partir de la **polimerización** del **monómero de cloro etileno** (también conocido como **cloruro de vinilo**).<sup>2</sup>

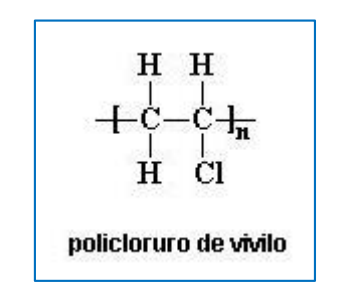

**Gráfico 2. Formula del PVC o Poli cloruro de vinilo**

**Fuente**:<http://tecnologiadelosplasticos.blogspot.com/2011/06/pvc.html>

#### **Características: <sup>3</sup>**

 $\overline{a}$ 

 Tiene una elevada resistencia a la abrasión, buena resistencia mecánica y al impacto, lo que lo hace común e ideal para la edificación y construcción.

<sup>2</sup> Extraído de: [http://definicion.de/pvc/#ixzz3uOtc9gJh;](http://definicion.de/pvc/#ixzz3uOtc9gJh) Fecha de consulta: 9/12/2015.

<sup>3</sup> Extraído de:[http://tecnologiadelosplasticos.blogspot.com/2011/06/pvc.html;](http://tecnologiadelosplasticos.blogspot.com/2011/06/pvc.html) Fecha de consulta: 9/12/2015

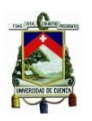

- Al utilizar aditivos tales como estabilizantes, plastificantes entre otros, el PVC puede transformarse en un material rígido o flexible.
- Es estable e inerte por lo que se emplea extensivamente donde la higiene es una prioridad, por ejemplo los catéteres y las bolsas para sangre y hemoderivados están fabricadas con PVC, así como muchas tuberías de agua potable.
- Es un material altamente resistente, los productos de PVC pueden durar hasta más de sesenta años como se comprueba en aplicaciones tales como tuberías para conducción de aguas potables y sanitarios.
- Debido a los átomos de cloro que forman parte del polímero PVC, no se quema con facilidad ni arde por si solo y cesa de arder una vez que la fuente de calor se ha retirado. Se emplea eficazmente para aislar y proteger cables eléctricos en el hogar, oficinas y en las industrias debido a que es un buen aislante eléctrico.
- Se vuelve flexible y moldeable sin necesidad de someterlo a altas temperaturas (basta unos segundos expuestos a una llama) y mantiene la forma dada y propiedades una vez enfriado a temperatura ambiente, lo cual facilita su modificación.
- Rentable. Bajo costo de instalación.

#### <span id="page-20-0"></span>**2.2.1. PVC rígido en la fábrica Tubos Rival**

En la empresa la materia prima utilizada son los polímeros termoplásticos, (derivación de los polímeros que se forman según el comportamiento que presentan al elevar la temperatura), de éstos se puede obtener el pvc rígido y el pvc flexible.

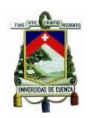

**PVC flexible:** Llamado PVC plastificado. Los plásticos de poli cloruro de vinilo flexible incluyen una gran variedad de compuestos para moldeado, con una gran diversidad de propiedades y aplicaciones y que se procesan con casi todas las técnicas de transformación.

**PVC rígido:** Fusión y moldeo a temperatura adecuada de poli cloruro de vinilo con aditivos sin plastificantes,

Para el proceso de producción en la empresa se emplea el pvc rígido por las ventajas que presenta como son;

- Bajo precio
- Alta resistencia mecánica
- Buena resistencia química
- Baja absorción de agua
- Alta resistencia al impacto (debidamente formulado)
- Notables características de los tubos.
- Buena resistencia a la intemperie
- No es combustible
- Buena rigidez
- Excelentes propiedades eléctricas.
- Buena apariencia superficial
- Puede ser reprocesado.

Mientras que algunas de sus desventajas son:

- Dificultades en el procesamiento por su inestabilidad
- Baja deflexión térmica
- Mala resistencia a la deformación bajo carga estática a temperaturas altas

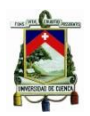

#### <span id="page-22-0"></span>**2.3 Proceso de mezcla para obtención del PVC rígido**

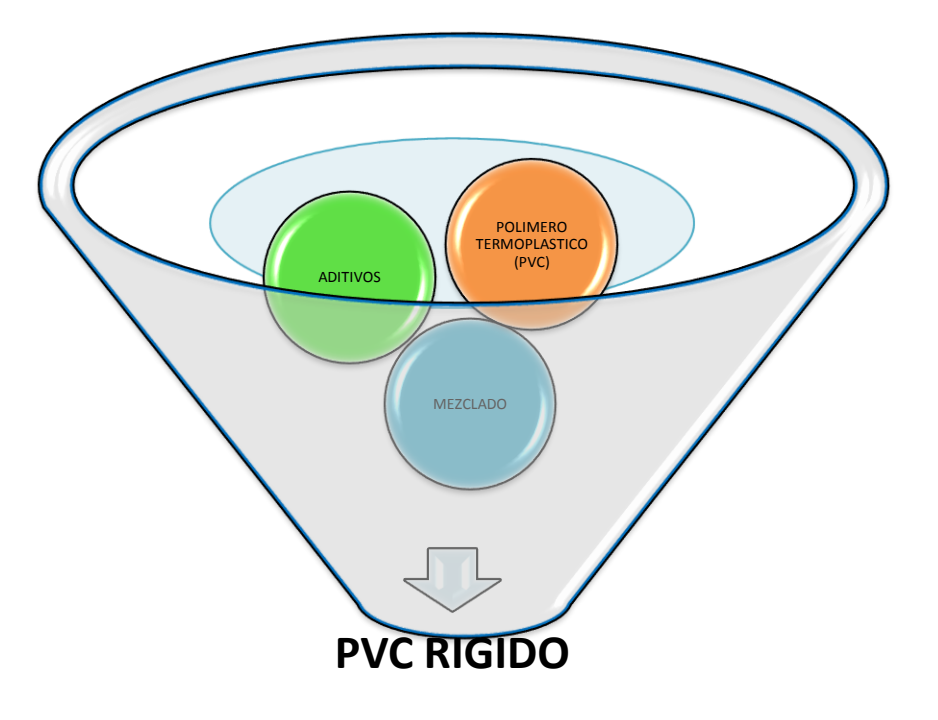

**GRÁFICO 3. Proceso de mezcla para obtención del PVC rígido**

El proceso de mezclado que se realiza para la obtención del PCV rígido es un proceso catalítico, el cual se hace para obtener un material más homogéneo y seco (PVC rígido), lo que se logra al complementar el PVC con aditivos, los cuales serán agregados en un orden adecuado, a una temperatura entre 100 y 120 grados centígrados. El proceso de mezclado se debe realizar en un tiempo que no excede a los ocho minutos incluido el tiempo de enfriamiento de la mezcla conseguida a una temperatura de 50 grados.

**FUENTE:** Elaboración Propia

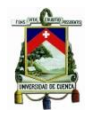

#### **Tipos de aditivos**:

Los aditivos que se utilizan en la fábrica para la obtención del PVC rígido, y la función que realizan se presentan en la siguiente tabla:

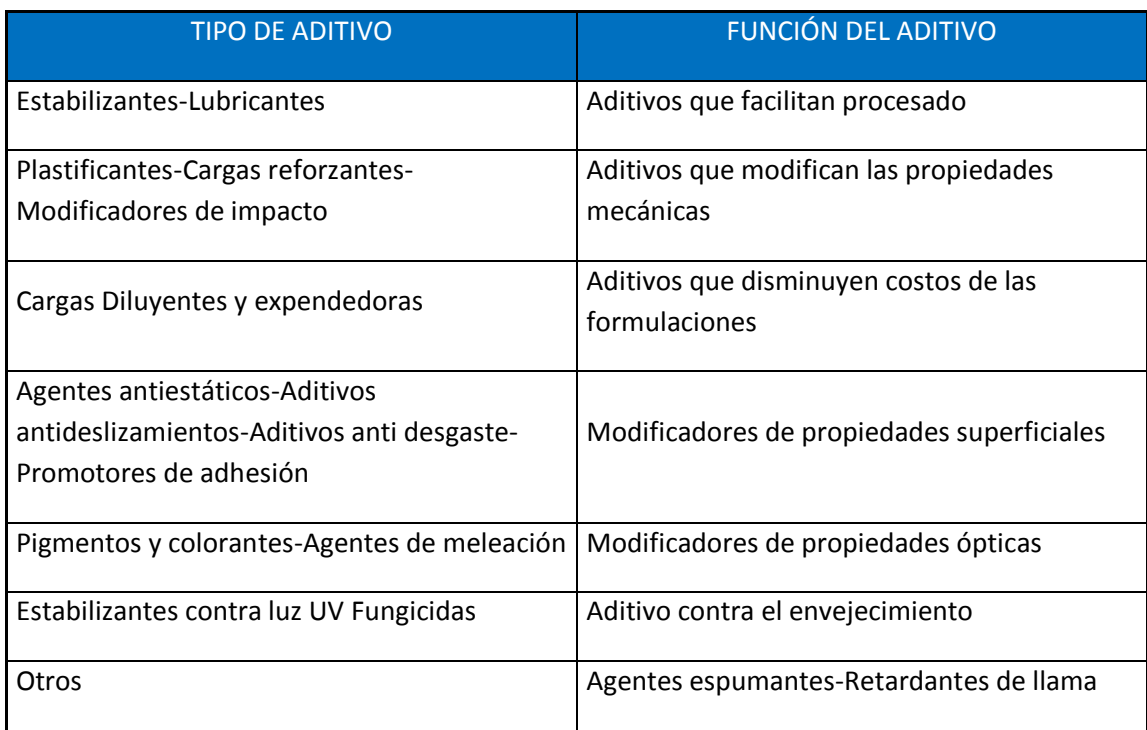

#### **TABLA N° 3. Tipos de Aditivos**

**Fuente:** Archivos de la Empresa Plásticos Rival

#### <span id="page-23-0"></span>**2.4 Proceso de extrusión**

Al finalizar el proceso de mezclado, el material obtenido es llevado en los carros transportadores a cada una de las máquinas extrusoras, para así comenzar con el proceso de formación o extrusión de la tubería donde se tendrán en cuenta, variables propias del proceso como son presión y temperatura.

La máquina extrusora consiste en un tornillo sinfín dentro de un barril, en cuyo extremo se encuentra un dado que da forma a perfiles rígidos, tubos rígidos dentro de Plásticos Rival.

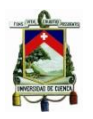

EL pvc rígido, obtenido de la mezcla, es colocado en la tolva de la máquina extrusora, al iniciar el proceso de extrusión, el material gira al interior del barril a temperaturas elevadas, hasta llegar al cabezal en donde durante el proceso de extrusión la tubería toma la forma y el tamaño del recipiente que lo contiene, luego pasa a la sección de enfriamiento donde el tubo se vuelve rígido, para poder ser cortado.

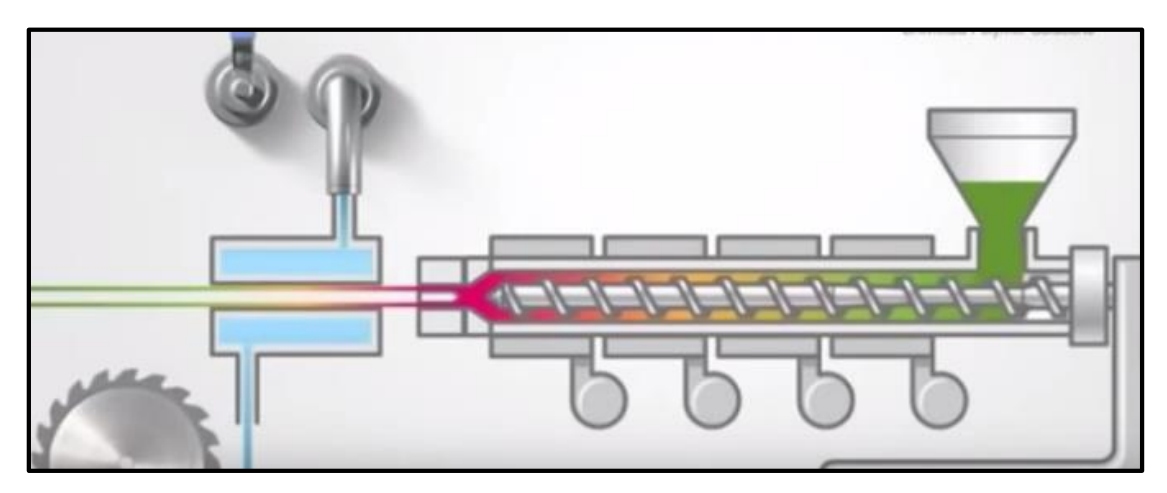

**FIGURA N° 1.Proceso de Extrusión**

**FUENTE:** <https://www.youtube.com/watch?v=5lluI4mj6zA>

Una vez fabricada (enfriada) y cortada la tubería, los inspectores de calidad deberán medir y registrar las variables como son: diámetro exterior, espesor de pared y ovalamiento que son las que analizaremos en este trabajo de titulación de las cuales la frecuencia con la que se debe medir es:

| <b>VARIABLE</b>        | <b>FRECUENCIA</b>  | <b>NORMA</b>   |
|------------------------|--------------------|----------------|
| <b>DIÁMETRO</b>        | <b>4 POR TURNO</b> | <b>INTERNA</b> |
| <b>ESPESOR</b>         | <b>8 POR TURNO</b> | <b>INTERNA</b> |
| <b>OVALAMIENTO</b>     | <b>2 POR TURNO</b> | <b>INTERNA</b> |
| Ø CAMPANA              | <b>1 POR TURNO</b> | <b>INTERNA</b> |
| PROFUNDIDAD DE CAMPANA | <b>1 POR TURNO</b> | <b>INTERNA</b> |
| <b>PESO</b>            | <b>2 POR TURNO</b> | <b>INTERNA</b> |

**TABLA N° 4. Frecuencia de medida de cada variable**

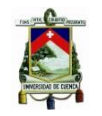

#### **TABLA N° 5. Número de mediciones para cada variable**

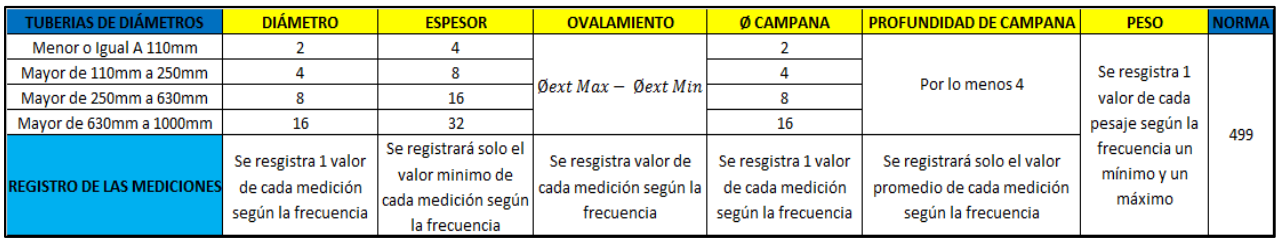

**Fuente:** Información de la tabla Norma INEN 499-diseño Elaboración Propia

#### <span id="page-25-0"></span>**2.5 Variables de Control**

Dentro de Plásticos Rival se tiene definidas algunas variables a controlarse como son:

- 1. Diámetro exterior.
- 2. Espesor de pared.
- 3. Ovalamiento.
- 4. Diámetro interior de campana.
- 5. Profundidad de campana o Longitud de acoplamiento.
- 6. Peso.

A continuación definiremos cada una de las variables de control.

#### **Diámetro exterior:**

Es el resultado de medir en cualquier sección transversal del tubo, para medir el diámetro exterior utilizamos un equipo llamado cinta PI o cinta milimétrica (Gráfico 6).

#### **FIGURA N° 2. Representación gráfica del diámetro exterior**

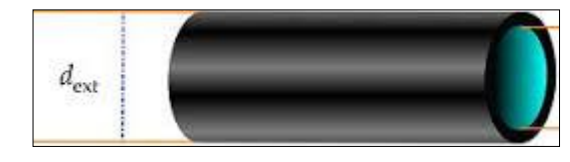

**Fuente: <http://www.lotusmallorca.com/aplicaciones2.htm>**

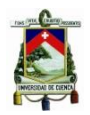

#### **FIGURA N° 3. Cinta Pi**

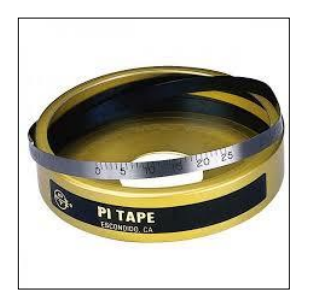

#### **Fuente:<http://medicion.mx/tienda/p1-pi-tape-spring-steel-2-12/>**

#### **Espesor de pared solida:**

Diferencia entre diámetro exterior máximo y diámetro interior mínimo, para medir los espesores se utiliza un equipo llamado micrómetro.

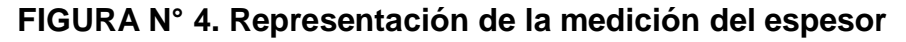

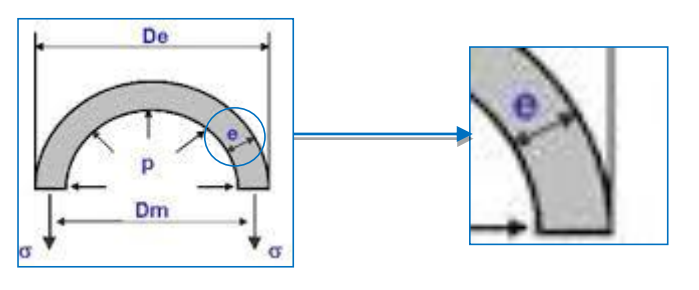

**Fuente: <http://www.lotusmallorca.com/aplicaciones2.htm>**

**FIGURA N° 5. Micrómetro**

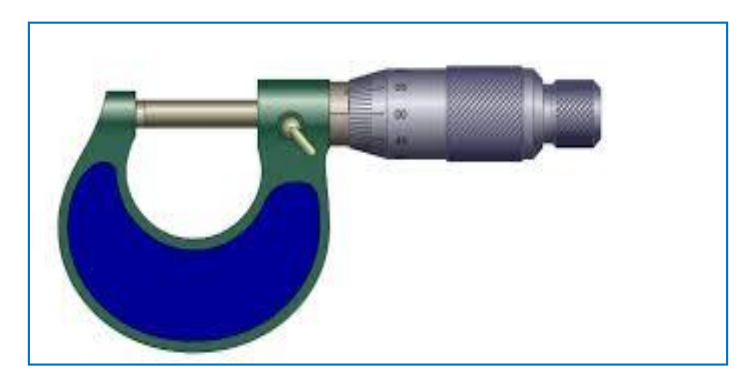

**Fuente: [https://es.wikipedia.org/wiki/Micr%C3%B3metro\\_%28instrumento%29](https://es.wikipedia.org/wiki/Micr%C3%B3metro_%28instrumento%29)**

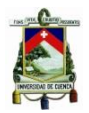

**Ovalamiento:** 

Diferencia entre diámetro exterior máximo y diámetro exterior mínimo.

**Ovalamiento** = 
$$
\emptyset
$$
<sub>Exterior Max</sub> -  $\emptyset$ <sub>Exterior Min</sub>

#### **Diámetro interior de campana:**

Es la medida interna del tubo donde deberá colocarse la espiga.

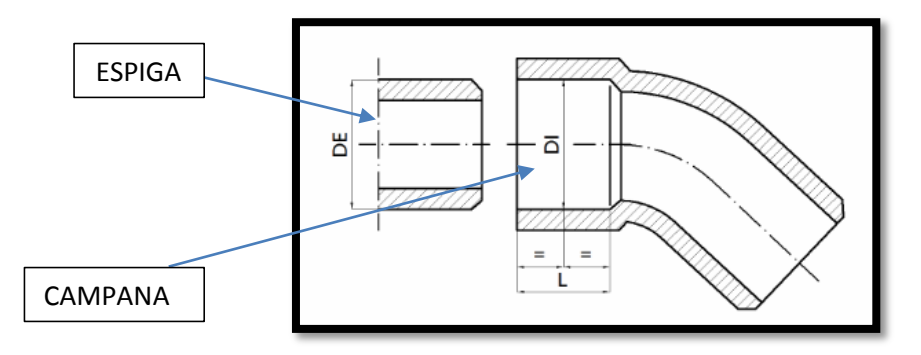

#### **FIGURA N° 6. Representación del diámetro interior de campana**

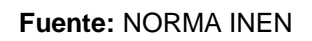

**Profundidad de campana ( L) o Longitud de Acoplamiento:**

Valor mínimo de la longitud entre los extremos de la campana de acuerdo a la figura.

#### **FIGURA N° 7. Representación de la profundidad de campana**

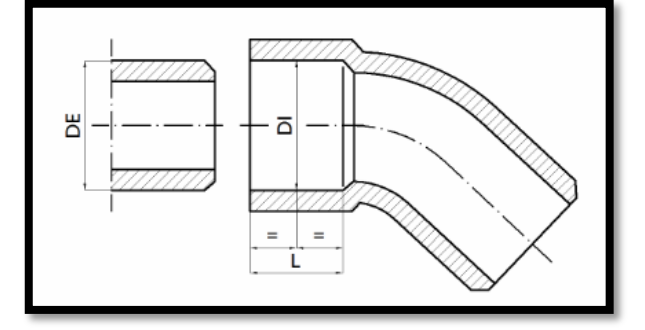

#### **Fuente:** NORMA INEN

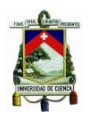

#### **Peso:**

Es el valor que se obtiene al pesar el tubo al final del proceso, está dado en Kg, este viene determinado por los espesores, longitud.

A pesar de tener seis variables controlables en el proceso, en este trabajo de titulación se han tomado en cuenta, las variables del diámetro exterior y espesor de pared, por la frecuencia de registro y el ovalamiento, por tener un tratamiento diferente, al ser su parámetro mínimo cero (0).

#### <span id="page-28-0"></span>**2.6 Causas de variación de las variables.<sup>4</sup>**

Plásticos Rival es una empresa con triple certificación es decir, tiene y mantiene implementado un sistema integral en el que consta con la Norma ISO 9001:2008 Norma ISO 140001 y Normas OHSAS 18001, y dentro de la ISO 9001 se menciona en uno de sus puntos sobre el Análisis de los Datos, donde dice:

"*La organización debe determinar, recopilar y analizar los datos apropiados para demostrar la idoneidad y la eficacia del sistema de gestión de la calidad, para evaluar dónde puede realizarse la mejora continua de la eficacia del sistema de gestión de la calidad. Esto debe incluir los datos generados del resultado del seguimiento y medición y de cualesquiera otras fuentes pertinentes*".<sup>5</sup>

Besándonos en este principio y conscientes de lo necesario que es el análisis de las causas de variación del proceso producidas por una combinación de equipos, materiales, ambiente y operador, que influyen en la calidad del producto tenemos las siguientes fuentes:

 $\overline{a}$ 

<sup>4</sup> Dale H. Besterfield. Control de la Calidad. Pearson. Ed. Octava. México 2009.

<sup>5</sup> Norma ISO 9001: 2008

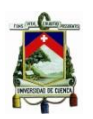

- **1. EQUIPO O MÁQUINA:** Esta comprende desgaste, vibraciones de la máquina, posicionamiento de las piezas que lo conforman, y fluctuaciones hidráulicas y eléctricas.
- **2. EL MATERIAL:** como hay variación en el producto terminado, también debe existir en la materia prima (que es el producto terminado de alguien más). Todo esto afecta a las características de la calidad ya sea espesor, resistencia del producto, contenido de humedad-
- **3. EL AMBIENTE:** La temperatura, iluminación, descarga electroestática, tamaño de la partícula presión humedad pueden contribuir a las variaciones del producto.
- **4. EL OPERADOR:** Este tipo de variación comprende el método con el que el operador efectúa la operación. El bienestar físico y emocional del operador también puede contribuir a la variación.

Estas cuatro fuentes juntas provocan una variación real, aunque existe también una variación al momento de realizar la actividad de inspección, por ejemplo un equipo defectuoso, la aplicación incorrecta de la norma de calidad, o demasiada presión en un micrómetro pueden ser la causa de un informe incorrecto de variación.

#### <span id="page-29-0"></span>**2.7 Tratamiento de los Datos**

Para el análisis de los datos registrados utilizaremos como herramienta base las gráficas de control y para realizar un control anticipado de la posible causa de variación, la división de los límites de control en cuartiles. La base de los gráficos de control, es que la variación de una característica de calidad puede cuantificarse ya que muchas características de la calidad se pueden expresar en términos de una medida numérica, obteniendo muestras de las salidas de un proceso y estimando los parámetros de su distribución estadística. Por ejemplo, se puede medir el diámetro exterior de una tubería de PVC mediante una cinta

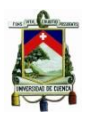

Pi y expresare en milímetros a esta característica de calidad se le atribuye el nombre de variable.

Las causas de variación que son de gran magnitud, y en consecuencia son fácilmente identificables se clasifican como causas imputables o asignables, normalmente no deben estar presentes en el proceso y de estarlo provocan variaciones significativas.<sup>6</sup>

Por tanto para el control y tratamiento de los datos, es importante el desarrollo de la herramienta informática en función de la calidad, que efectúe operaciones muy sencillas con gran rapidez, con capacidad de dar a conocer las posibles soluciones a los problemas y que ejecute las operaciones sencillas en el orden correcto para lograr la determinada tarea, es decir debe ser programada para controlar un proceso, analizar datos y para obtener información a voluntad.<sup>7</sup>

#### <span id="page-30-0"></span>**2.8 Gráficos de Control**

Cuando se trata con una característica de calidad que es una variable, es una práctica estándar controlar el valor medio de la característica de la calidad y su variabilidad, pero para nuestro caso realizaremos el control de los datos numéricos tomados en distintos casos de comportamiento, para tener una alerta más temprana y evitar futuras perdidas en la calidad de los productos.

Los gráficos de control constituyen una herramienta estadística utilizada para evaluar la estabilidad de un proceso de producción e identificar posibles inestabilidades y circunstancias anómalas.

<span id="page-30-1"></span> $\overline{a}$ 

<sup>6</sup> Bertrand L. Hasen. Control de Calidad, Hispano Europea, Barcelona-España, 1980

<sup>7</sup> Dale H. Besterfield. Control de la Calidad. Pearson. Ed. Octava. México 2009.

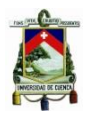

#### **2.8.1 Construcción de una Gráfica Control**

La representación de esos parámetros en un gráfico, en función del tiempo, permitirá la comprobación de los cambios en la distribución.

El gráfico cuenta con una línea central y con dos límites de control, uno superior (LCS) y otro inferior (LCI), que se establecen  $a \pm 3$  desviaciones típicas (sigma) de la media (la línea central). El espacio entre ambos límites define la variación aleatoria del proceso. Los puntos que exceden estos límites indicarían la posible presencia de causas específicas de variación.

Este tipo de diagramas de control son un mecanismo para detectar si el proceso está funcionando correctamente. Si la gran mayoría de los puntos mostrados de la gráfica están dentro de los límites se considera que el proceso está controlado o si uno o varios puntos aparecen fuera de los límites establecidos o no representan una distribución estadística gaussiana, se considera que el proceso está descontrolado es decir se están produciendo situaciones anómalas.

Cuando una gráfica muestra una situación fuera de control, se puede iniciar una investigación para identificar las causas de su mal funcionamiento y tomar una decisión que corrija las desviaciones.

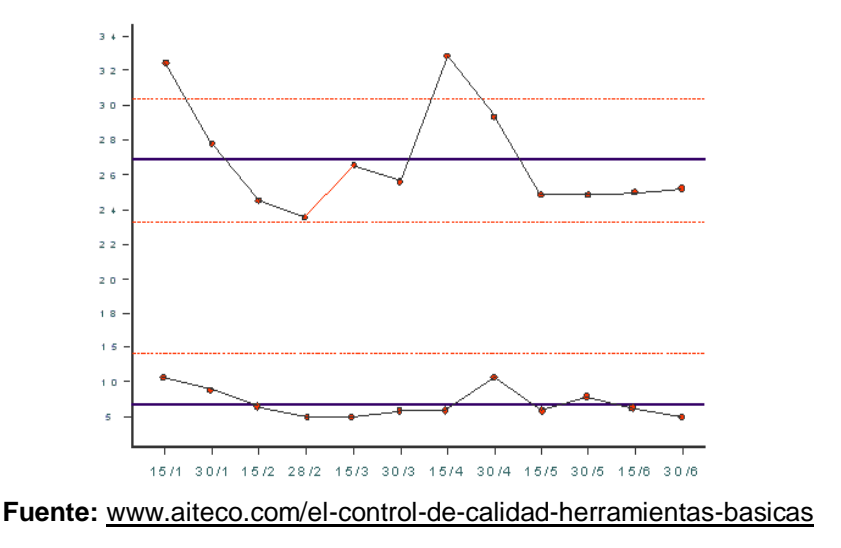

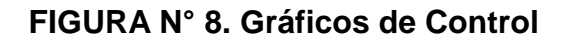

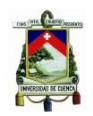

#### <span id="page-32-0"></span>**2.8.2. Calculo de los límites para la Gráfica de Control**

Para el cálculo de los límites de las gráficas de control se emplean las siguientes fórmulas:

- Línea central  $(LC) = \overline{x}$
- Limite control superior  $( LCS ) = \overline{x} + A2R'$
- Limite control inferior  $(LCI) = \bar{x} A2R'$

#### **TABLA N° 6. Datos de constantes para el cálculo de los límites de control**

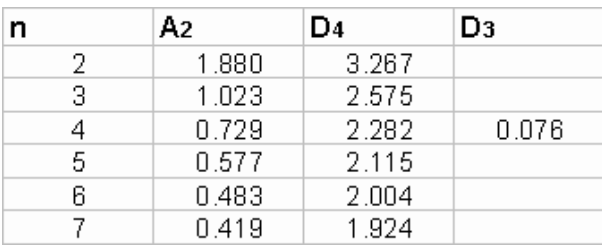

Fuente: Documentos de la Universidad de Cuenca

$$
\overline{x} = \frac{\sum x1 + x2 + x3 + \cdots + xn}{n}
$$

La fórmula de  $\bar{x}$  se usa para cada uno de los subgrupos.

**R:** Rango es la diferencia entre el mínimo y el máximo de cada subgrupo.

$$
R = x\,valor\,mayor - x\,valor\,menor
$$

#### <span id="page-32-1"></span>**2.8.3 Fases del Gráfico de Control**

Para desarrollar un gráfico de control existen dos fases:

- a) Análisis de periodo-base: comprende el análisis de los datos recopilados para obtener medidas de la tendencia central y de la dispersión, con objeto de fijar estándar y límites de control realistas.
- b) Fijación de normas para el control futuro: Ingreso de un estándar y unos límites de control para un periodo definido de producción futura.

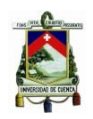

#### <span id="page-33-0"></span>**2.9 División de los límites de control en cuartiles**

Para este trabajo de estudio se realiza la aplicación de cuartiles que son medidas de posición que dividen en cuatro partes porcentuales iguales a una distribución ordenada de datos.

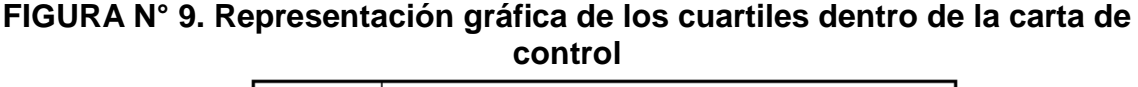

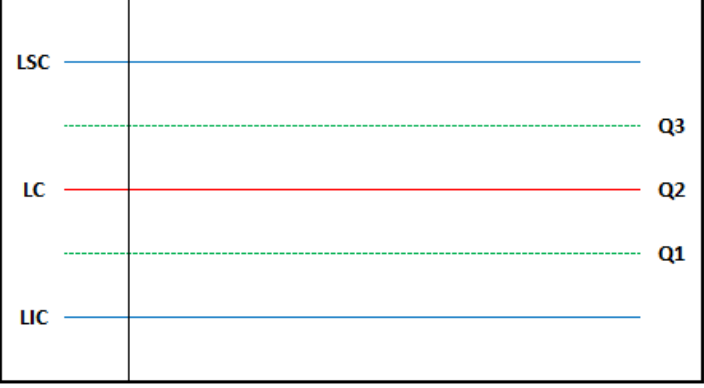

#### **Fuente:** Elaboración propia

$$
Q_3 = \left(\frac{LSC - LIC}{4}\right) + Q_2
$$
  

$$
Q_2 = \left(\frac{LSC - LIC}{4}\right) + Q_1
$$
  

$$
Q_1 = \left(\frac{LSC - LIC}{4}\right) + LIC
$$

Los mismos que ayudarán para el control de calidad más temprano y de acuerdo a los cada uno de los casos que se presente.

#### <span id="page-33-1"></span>**2.10 Síntomas de Anormalidad <sup>8</sup>**

Este tipo de herramienta exige una toma de decisiones a corto o largo plazo. La decisión a corto plazo se da cuando la acción de la investigación se ha tomado como resultado de un síntoma indicador de anormalidad en el gráfico de

1

<sup>8</sup> Bertrand L. Hasen. Control de Calidad, Hispano Europea, Barcelona-España, 1980

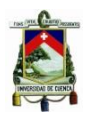

control. La decisión a largo plazo tiene por objeto el incluir o excluir ciertos datos en los estándares y límites de control futuros.

A pesar de que los límites de control permiten poner en evidencia situaciones de desviación y gozan notablemente de un efecto psicológico beneficioso. Las que se presentan a continuación son situaciones en las que se sugiere iniciar una investigación.

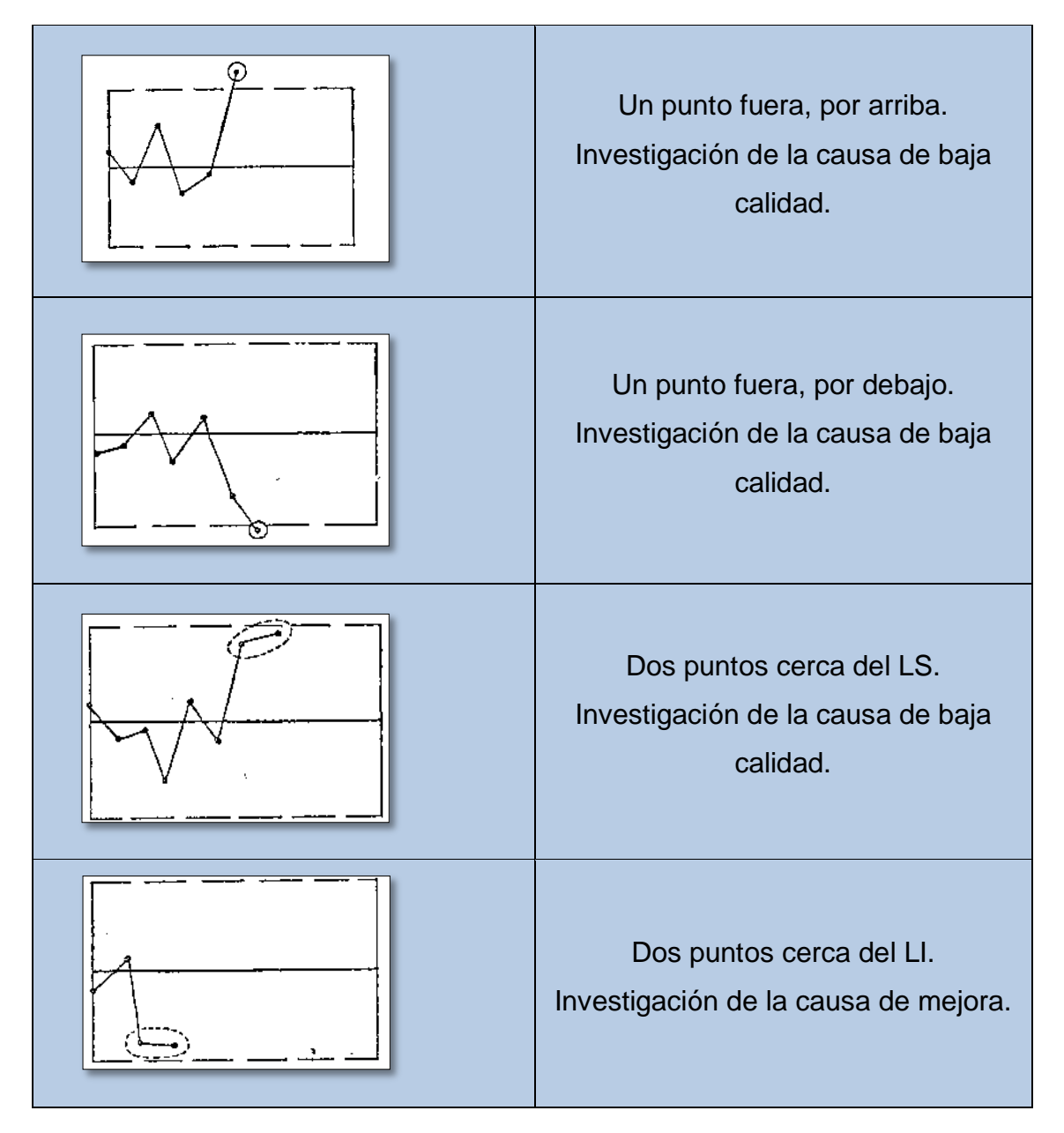

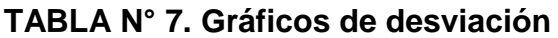

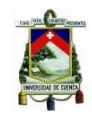

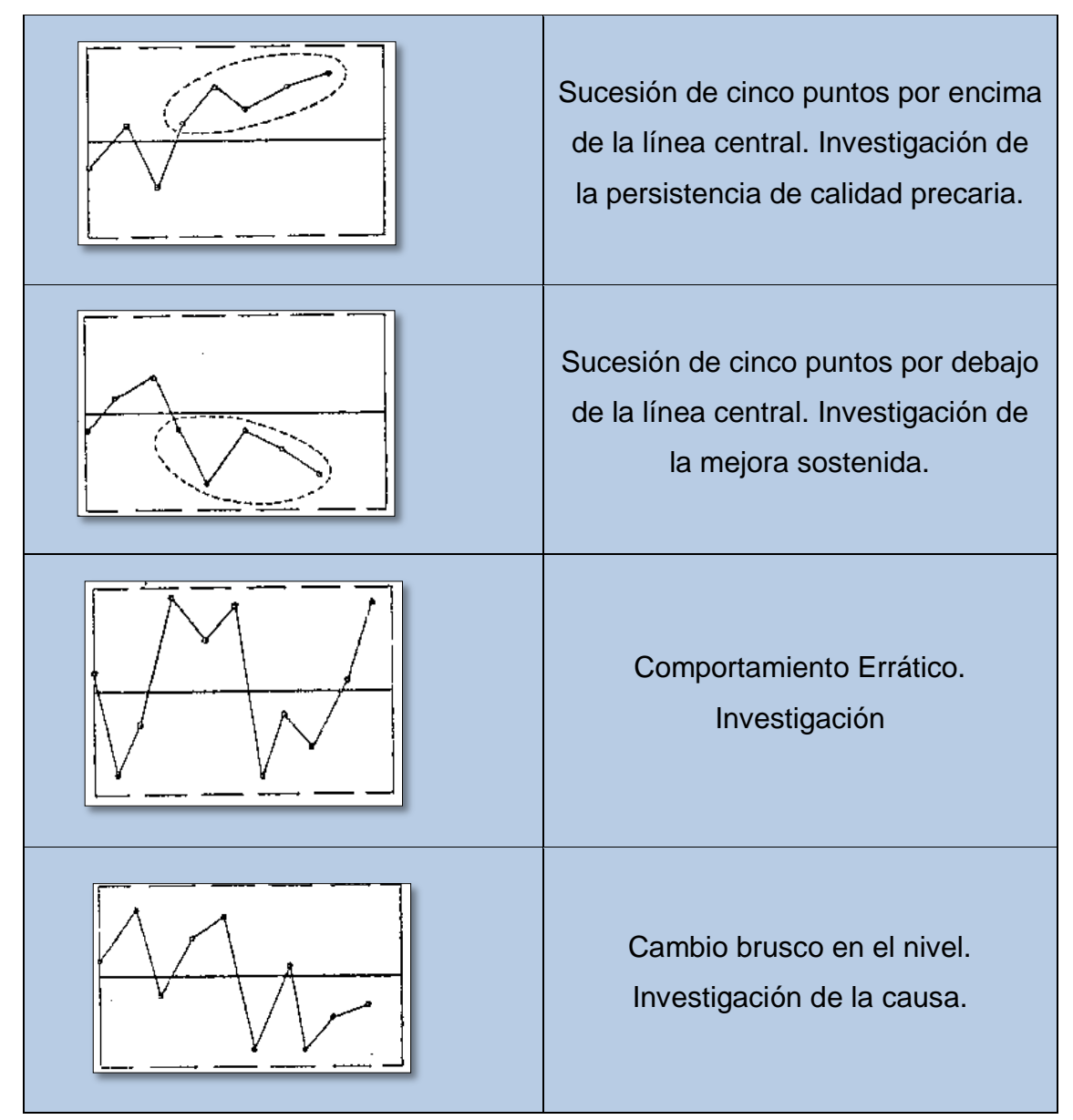

**Fuente:** Bertrand L. Hasen. Control de Calidad

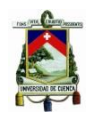

#### <span id="page-36-0"></span>**2.11 Casos de Variabilidad en el Proceso Productivo de la Planta Tubos Rival, Causas**

A continuación se describen los casos de desviación que se pueden presentar con sus causas, esta información se obtuvo a través de entrevistas realizadas al personal de producción (Supervisores y operadores de línea), quienes tienen el Know How del proceso productivo.

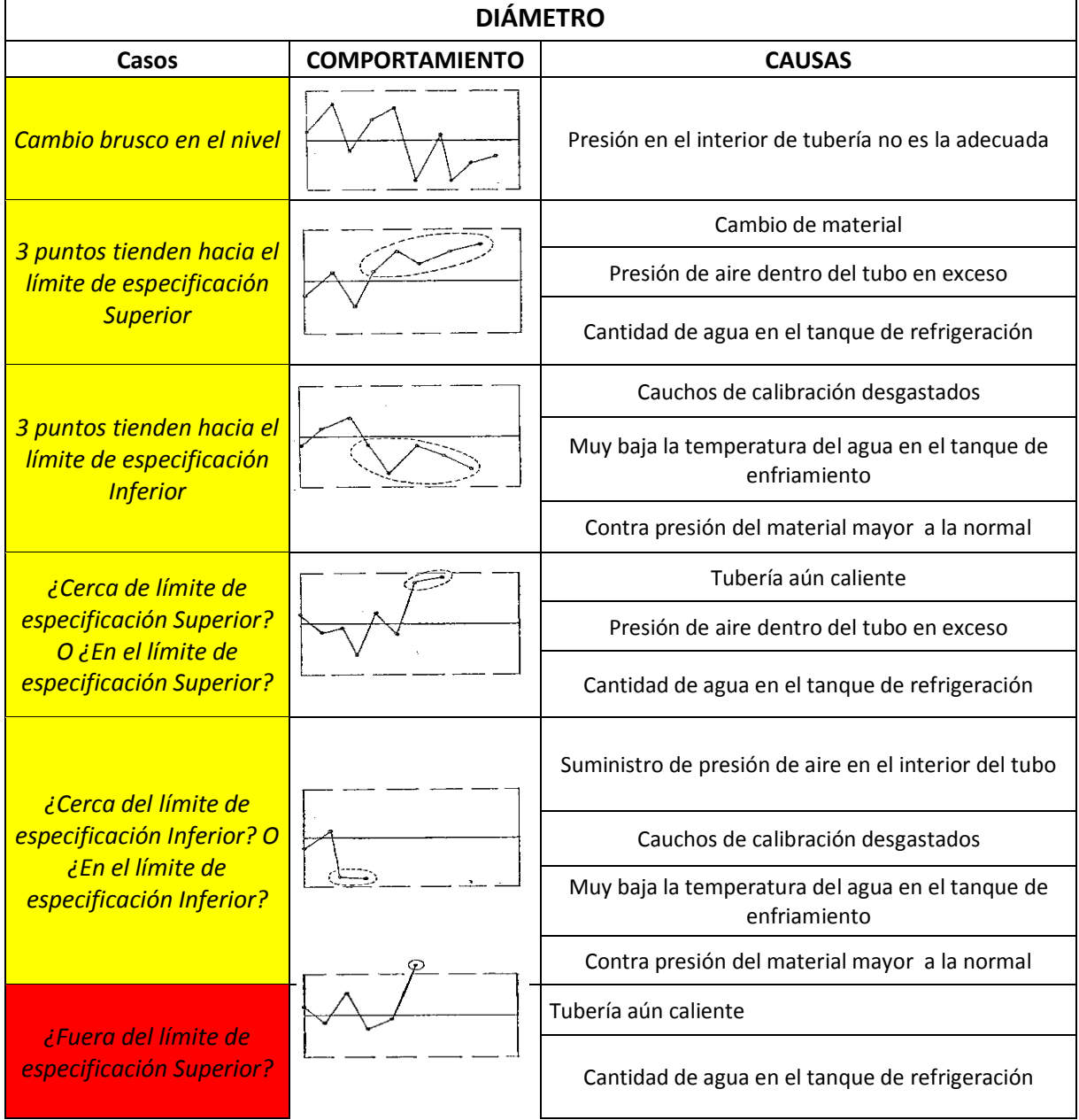

#### **TABLA N° 8.** Gráficas de desviaciones de la variable Diámetro con sus causas

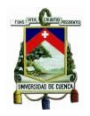

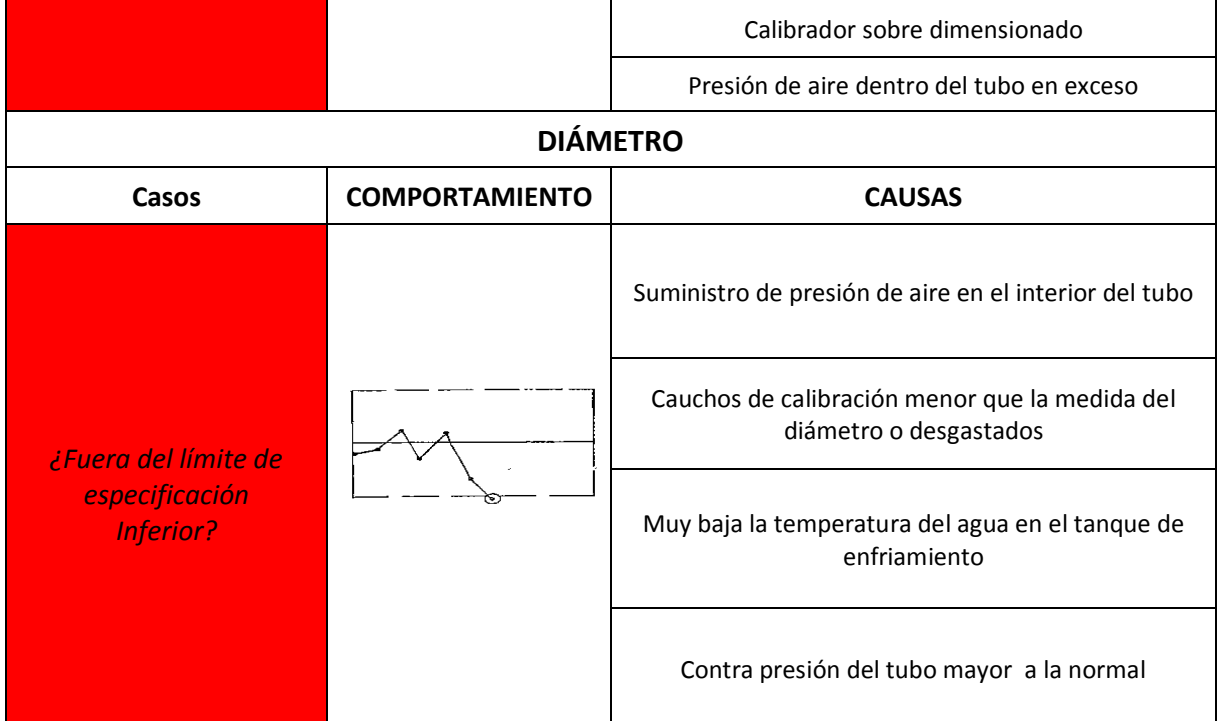

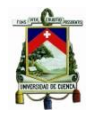

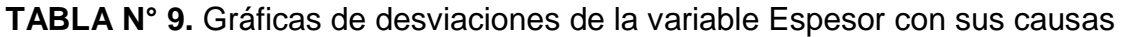

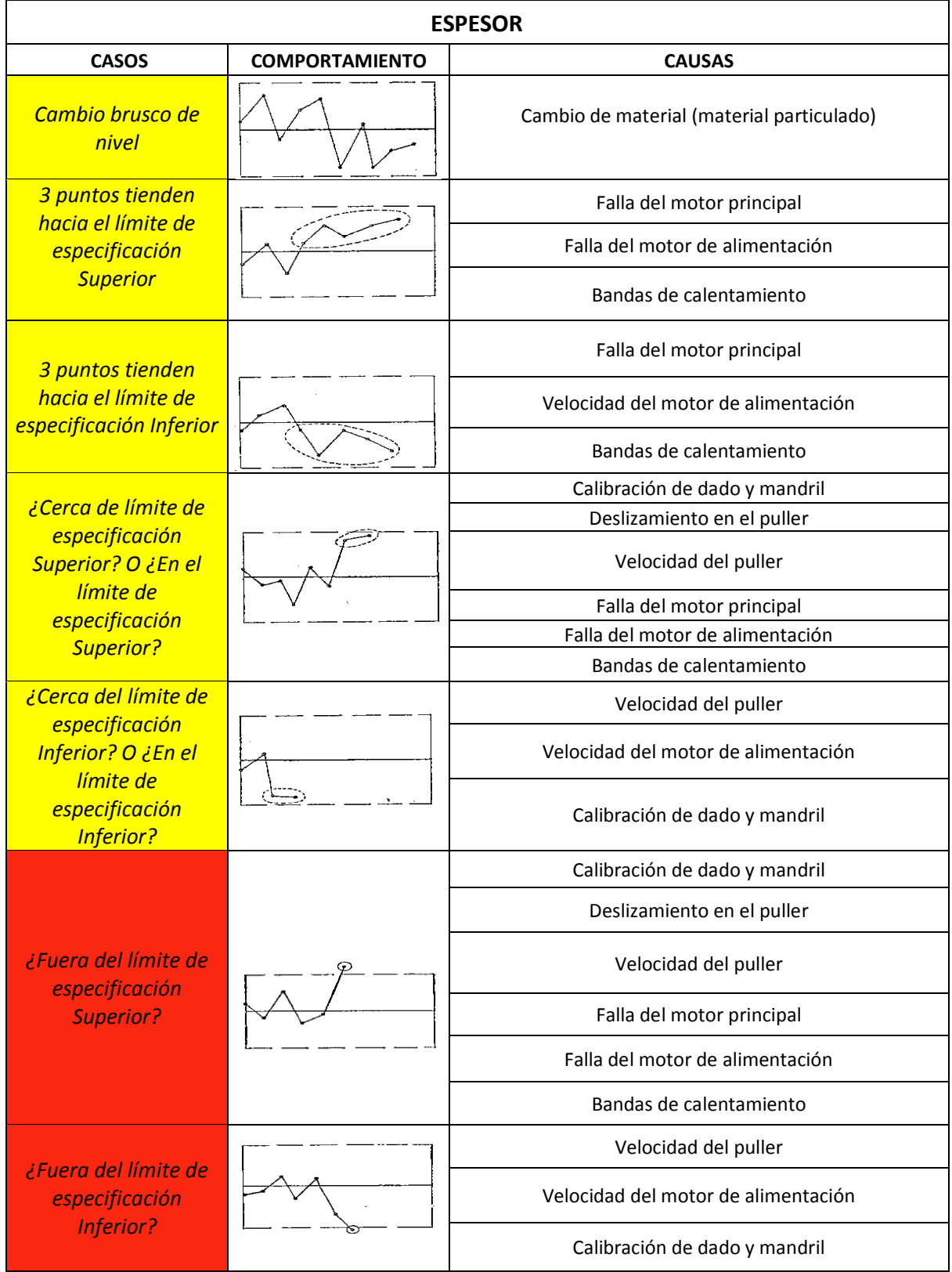

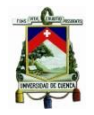

#### **TABLA N° 10.** Gráficas de desviaciones de la variable Ovalamiento con sus causas

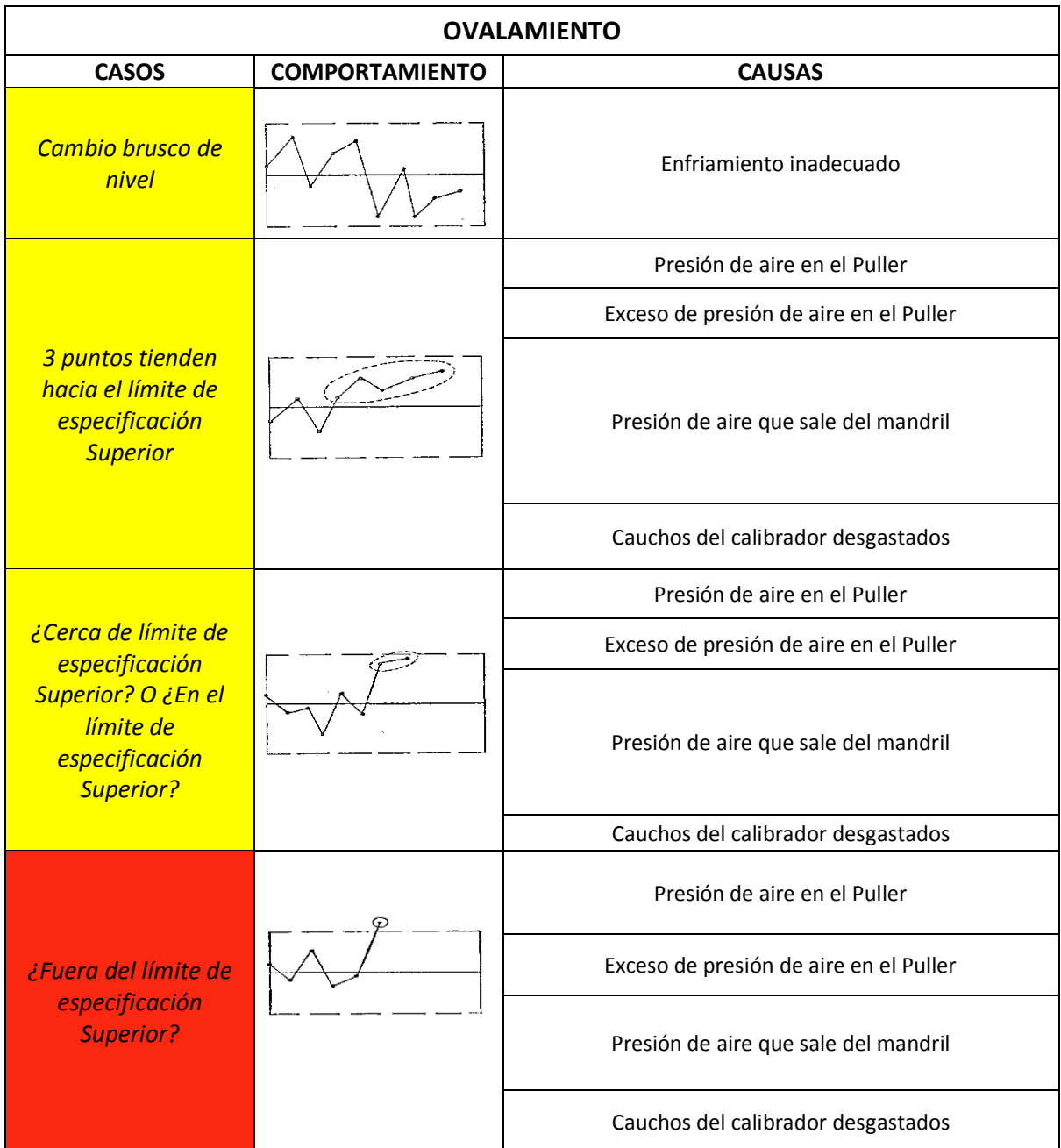

#### **Fuente:** Elaboración Propia

Debido a todas estas causas importantes a controlar para obtener un producto de calidad, se propone el trabajo de tesis basado en una herramienta informática realizada en Excel, misma que se describe en el siguiente capítulo.

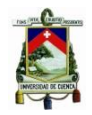

## **CAPITULO III**

## <span id="page-40-1"></span><span id="page-40-0"></span>**ELABORACIÓN DE UN SISTEMA INFORMÁTICO BASADO EN ALGORITMOS DE DECISIÓN PARA EL CONTROL DE CALIDAD DEL PRODUCTO DE TUBERÍAS DE PVC DE PARED SÓLIDA CON LA APLICACIÓN DE CARTAS DE CONTROL**

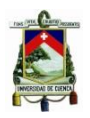

#### <span id="page-41-0"></span>**3.1 Introducción**

Para el tratamiento de la información (Datos dimensionales) obtenidas como se explica en capítulos anteriores se vuelve difícil el manejo e interpretación de los mismos, por lo que se considera necesario la elaboración de un sistema que de información que ayude al control y toma de decisiones precisa y en el momento indicado para ello se realizara un programa informático elaborado al 100% en Excel 2013 con la utilización de programación básica sin la aplicación de componentes más complejos en lo que a programación respecta.

#### <span id="page-41-1"></span>**3.2 Requisitos de la Herramienta**

- El ingreso de los datos debe realizarse de una manera dinámica y segura.
- El almacenamiento de los datos debe ser muy segura y fuera del alcance de personas no autorizadas.
- Debe brindar una visión global del estado de Control de calidad de la tubería de PVC de pared sólida.
- Debe incluir un respaldo histórico de la evolución de los datos medidos.
- Debe contar con sistema de toma de decisiones basado en los datos ingresados.
- Económico.

#### <span id="page-41-2"></span>**3.3 Elaboración de la propuesta de mejora en el sistema de control de calidad**

Para la elaboración de este sistema fue primordial determinar en primera instancia las variables a analizar (Diámetro exterior, espesor de pared y ovalamiento), luego la recolección de la información para la realización de los algoritmos de decisión para cada variable, que son el eje central de este tema de titulación.

#### <span id="page-41-3"></span>**3.3.1 Algoritmos de Decisión**

Para la determinación de los algoritmos se realizó entrevistas a los operadores de línea y supervisores de producción, además se hizo el seguimiento respectivo del proceso de extrusión desde la llegada de la materia

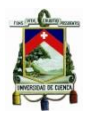

prima a la tolva hasta el corte de la tubería y formación de las campanas, del cual se obtiene por observación cuáles son las desviaciones que influyen en las variables.

Las desviaciones que se pueden presentar son:

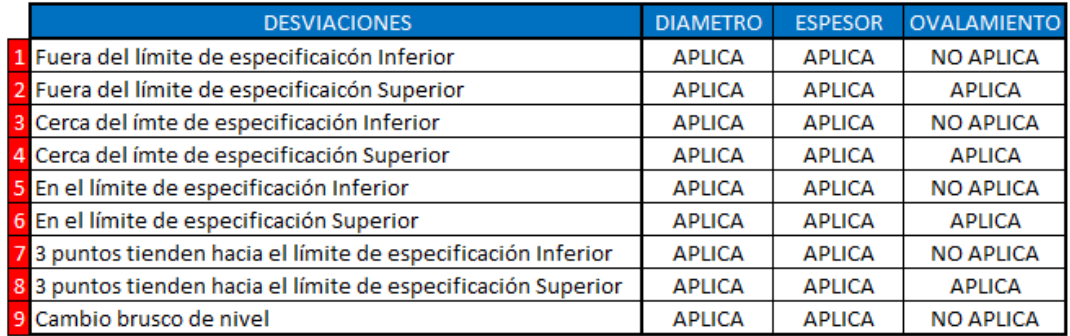

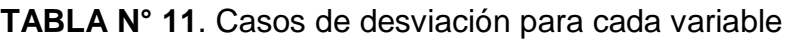

#### **Fuente:** Elaboración Propia

En el caso del ovalamiento existen algunas de las desviaciones que NO APLICA esto se debe a que dicha variable tienen como Límite de especificación Inferior el valor de cero.

A continuación se presenta los algoritmos elaborados:

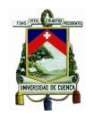

**FIGURA N° 10.** Algoritmo de decisión Variable diámetro permite tomar acciones según las desviaciones que se presenten.

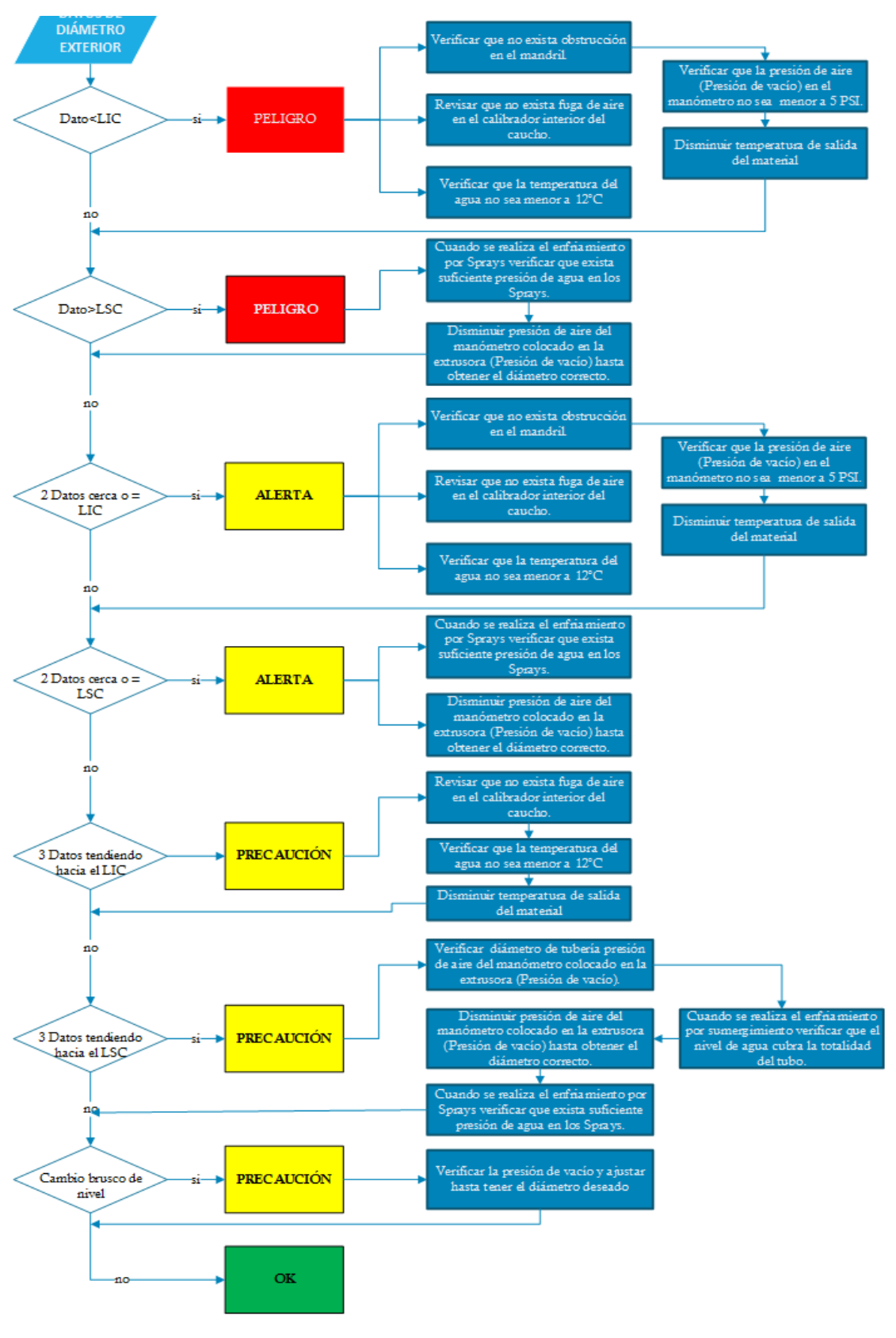

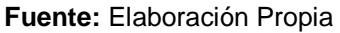

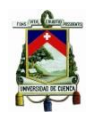

**FIGURA N° 11**. Algoritmo de decisión Variable espesor permite tomar acciones según las desviaciones que se presenten.

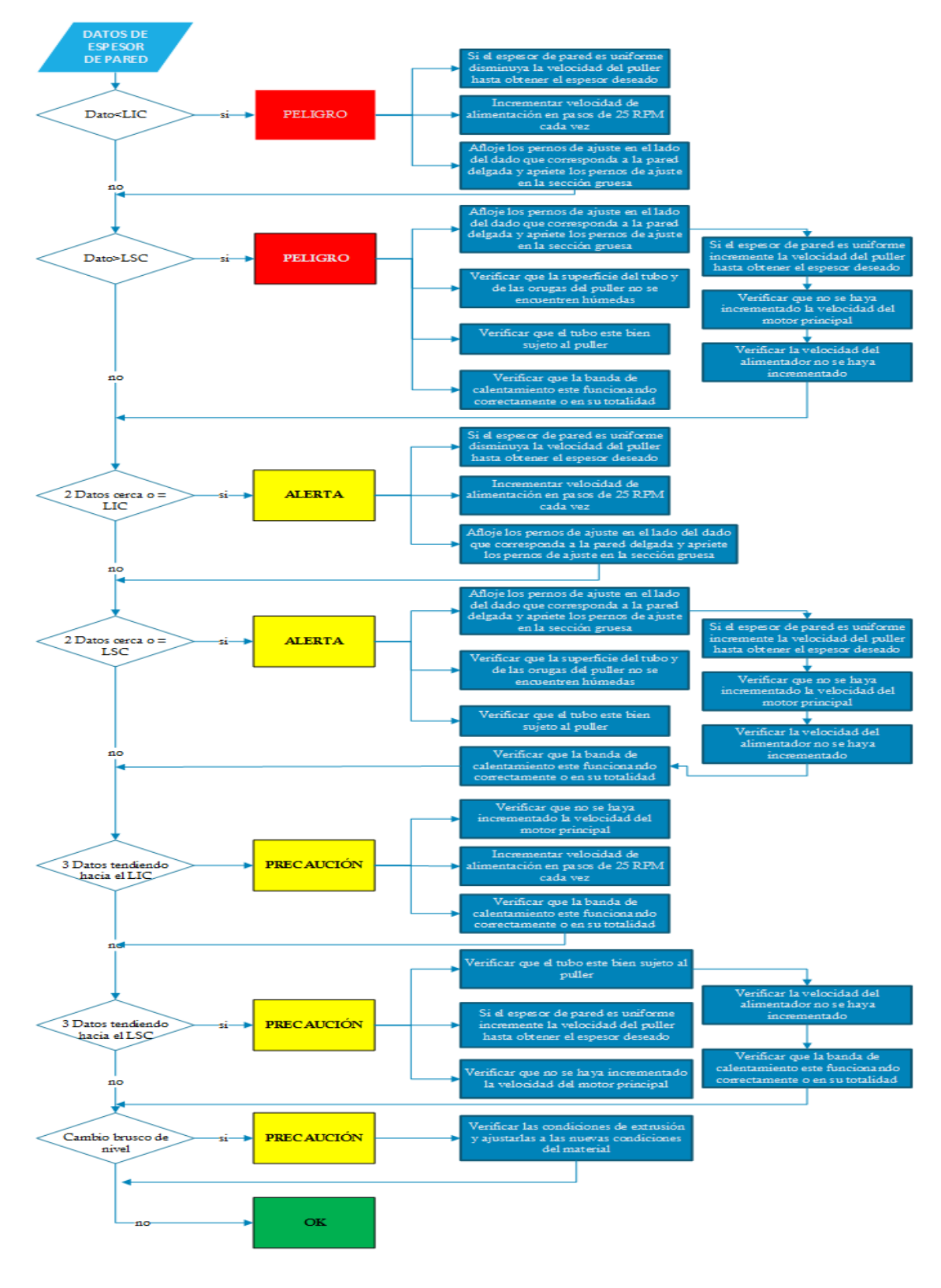

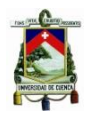

**FIGURA N° 12.** Algoritmo de decisión Variable ovalamiento permite tomar acciones según las desviaciones que se presenten

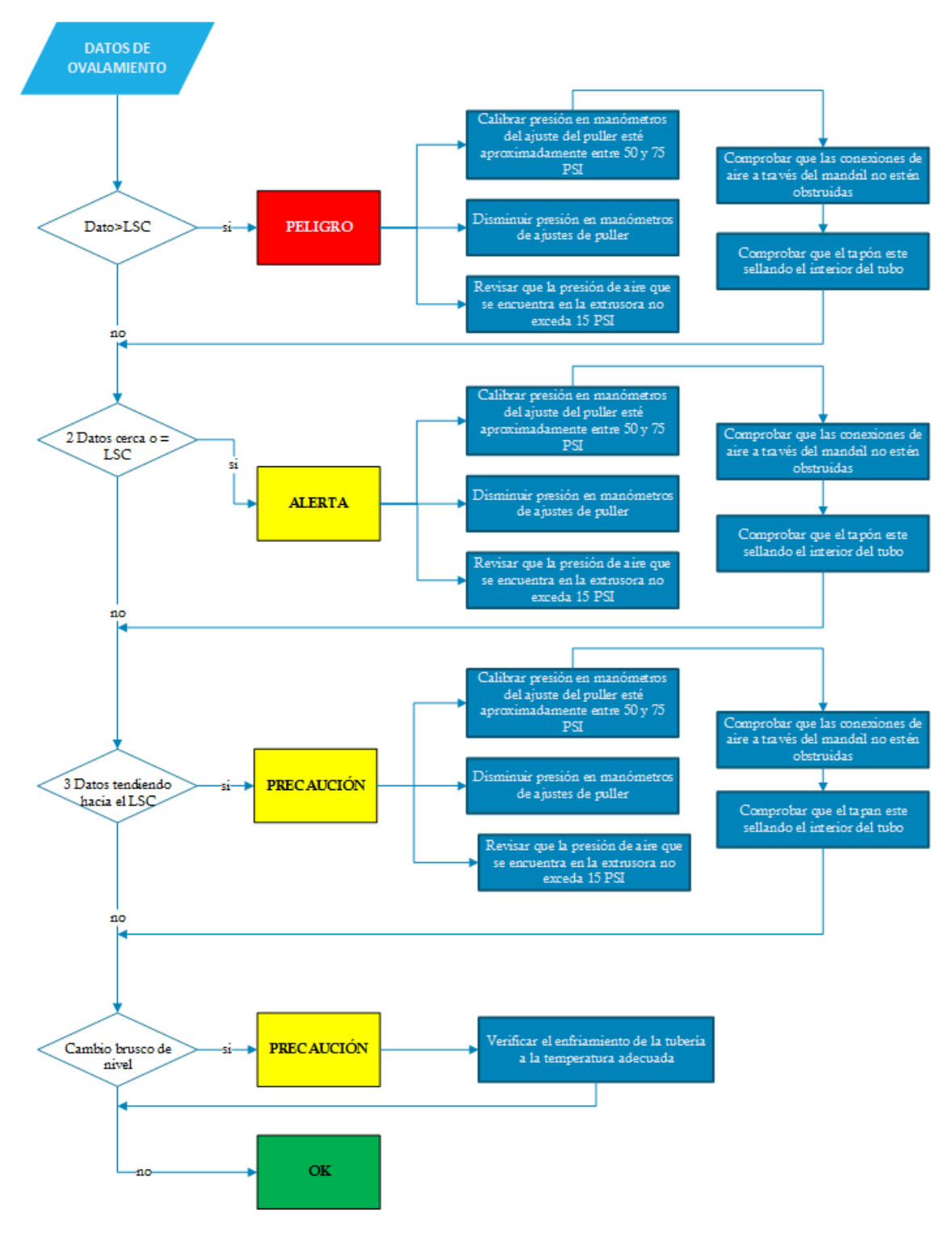

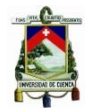

#### **3.2.2 Acciones a Tomar**

#### **TABLA N° 12.** Acciones a tomar según las desviaciones variable Diámetro

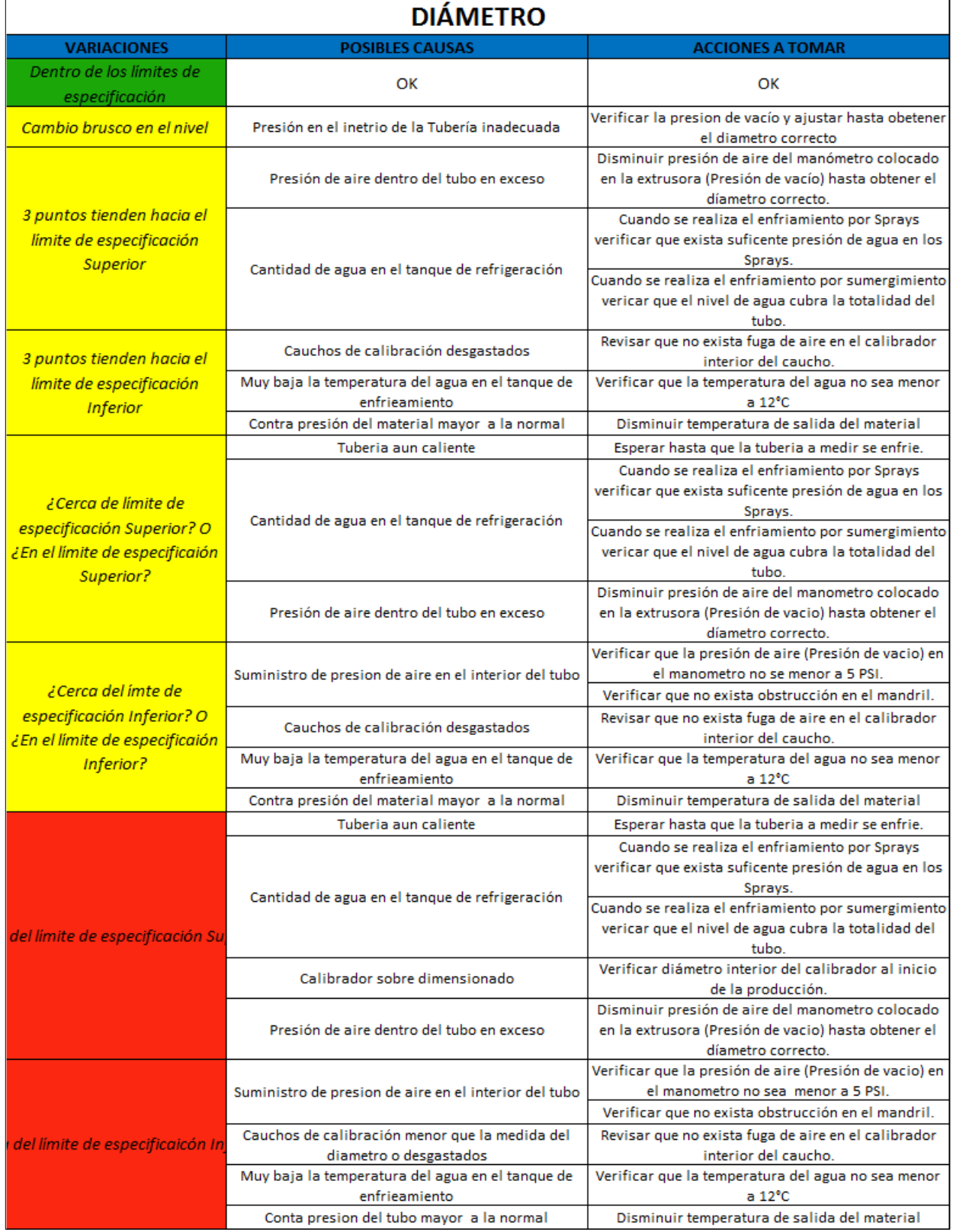

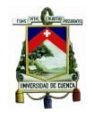

#### **TABLA N° 13.** Acciones a tomar según las desviaciones variable Espesor

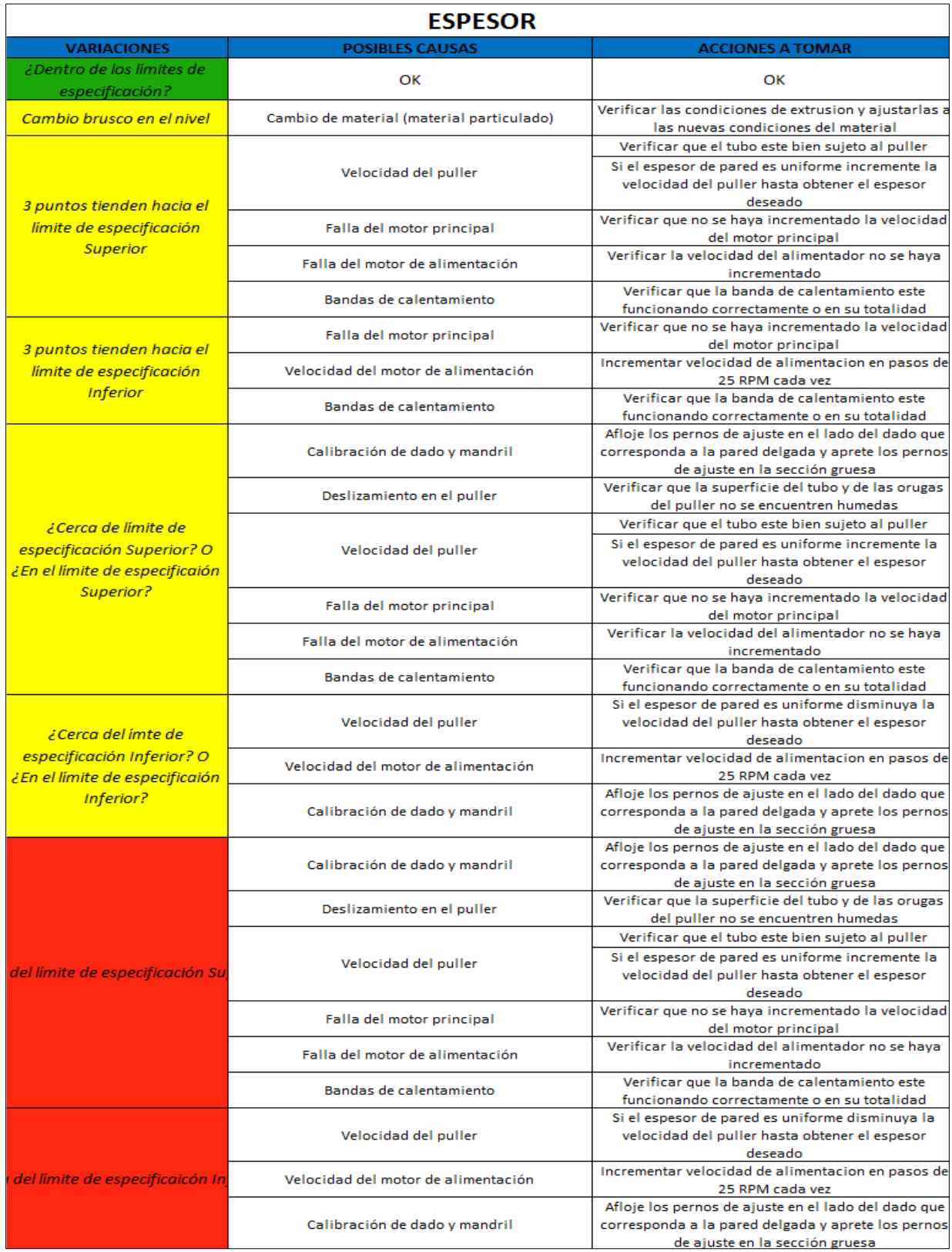

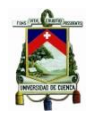

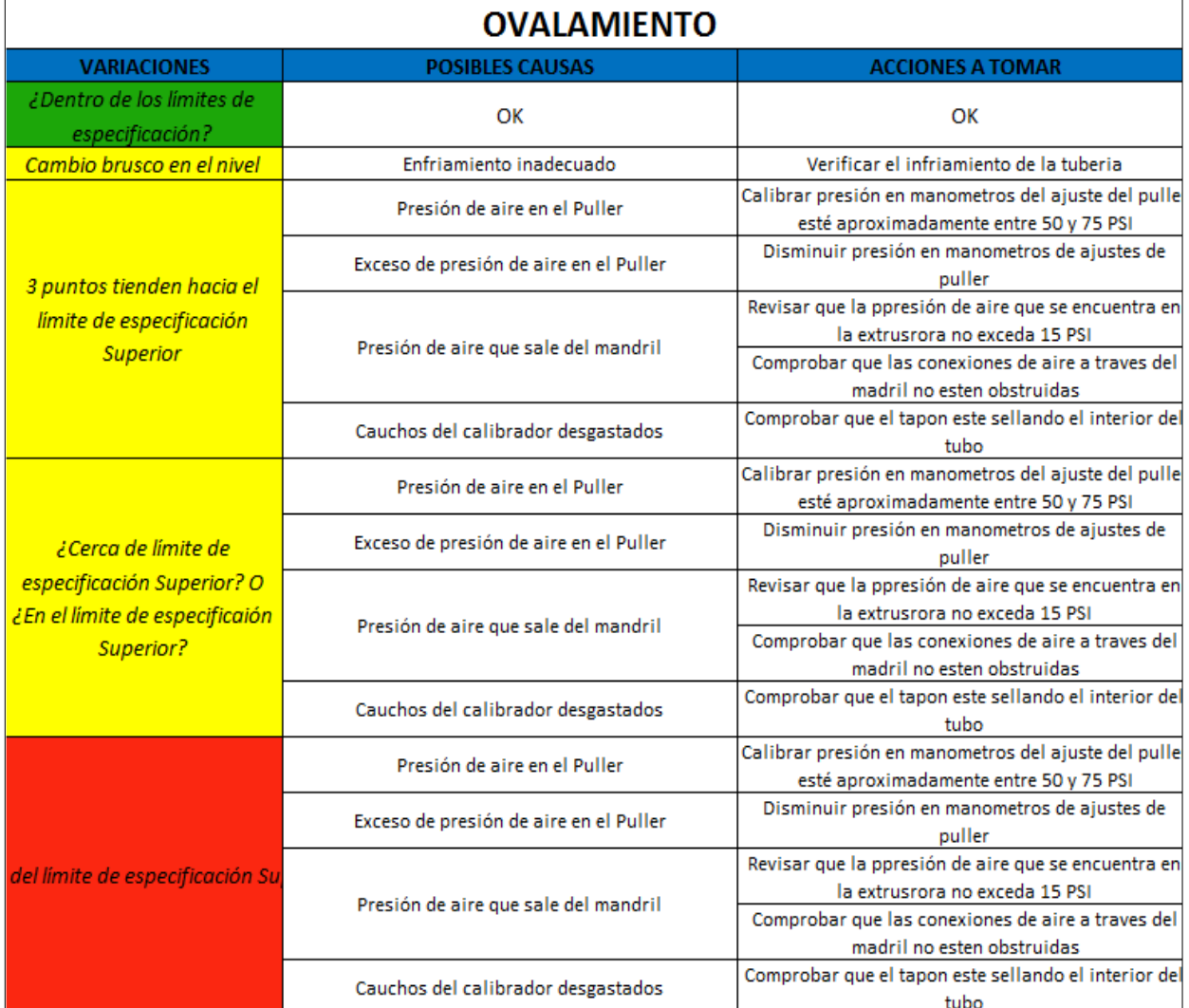

#### **Tabla N° 13** Acciones a tomar según las desviaciones variable Ovalamiento

**Fuente:** Elaboración Propia

#### <span id="page-48-0"></span>**3.2.3 Cálculos para cada caso de variación**

Los cálculos de cada una de las desviaciones está realizado según los límites o parámetros y su respectivos cuartiles (Q1, Q2, Q3), el sistema informático analizara automáticamente los datos ingresados de las variables.

Esquemáticamente los cálculos se realizarán según la siguiente tabla:

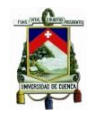

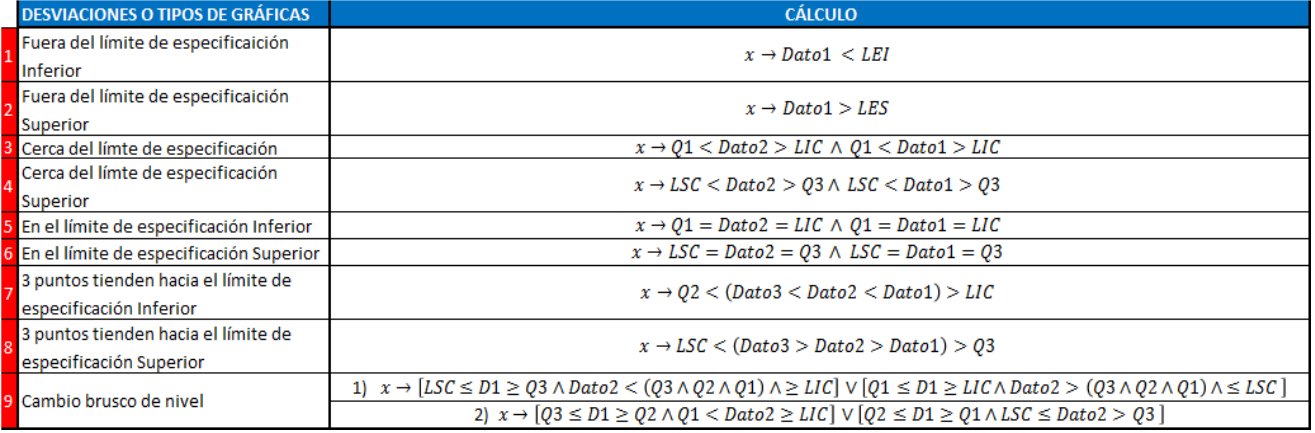

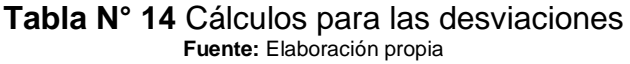

#### <span id="page-49-0"></span>**3.2.4 Orden Cronológico**

En el momento del ingreso de los datos se tiene un orden establecido para la realización de cada uno de los cálculos de las diferentes desviaciones presentadas anteriormente:

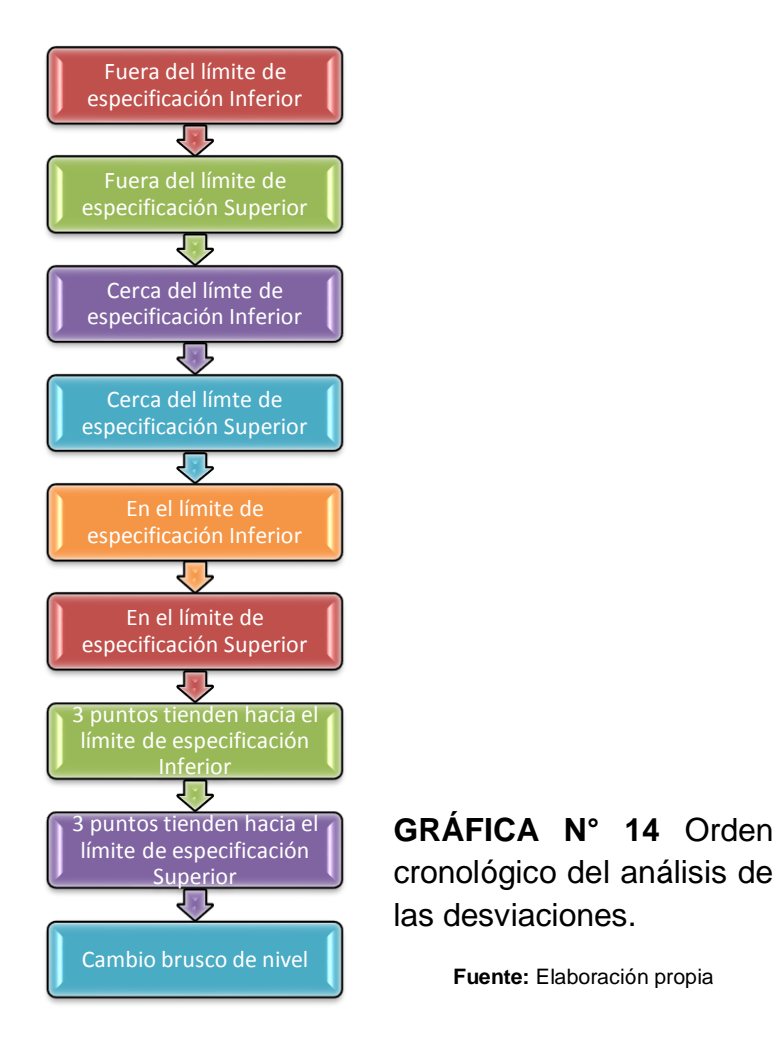

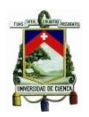

#### <span id="page-50-0"></span>**3.3Estructura del Sistema**

El sistema cuenta con:

- Una Pantalla de ingreso de datos.
- 3 hojas de gráficos cada una de ella muestra las variables analizadas.
- Bases de datos para cada máquina y otra para el registro de los consejos y el estado de cada dato ingresado.
- Buscador del historial.

Para el desplazamiento entre ventanas se insertaron hipervínculos.

#### <span id="page-50-1"></span>**3.3.4 Recolección de datos**

La recolección de los datos se la realiza desde el inicio del turno hasta finalizar el mismo de la siguiente manera:

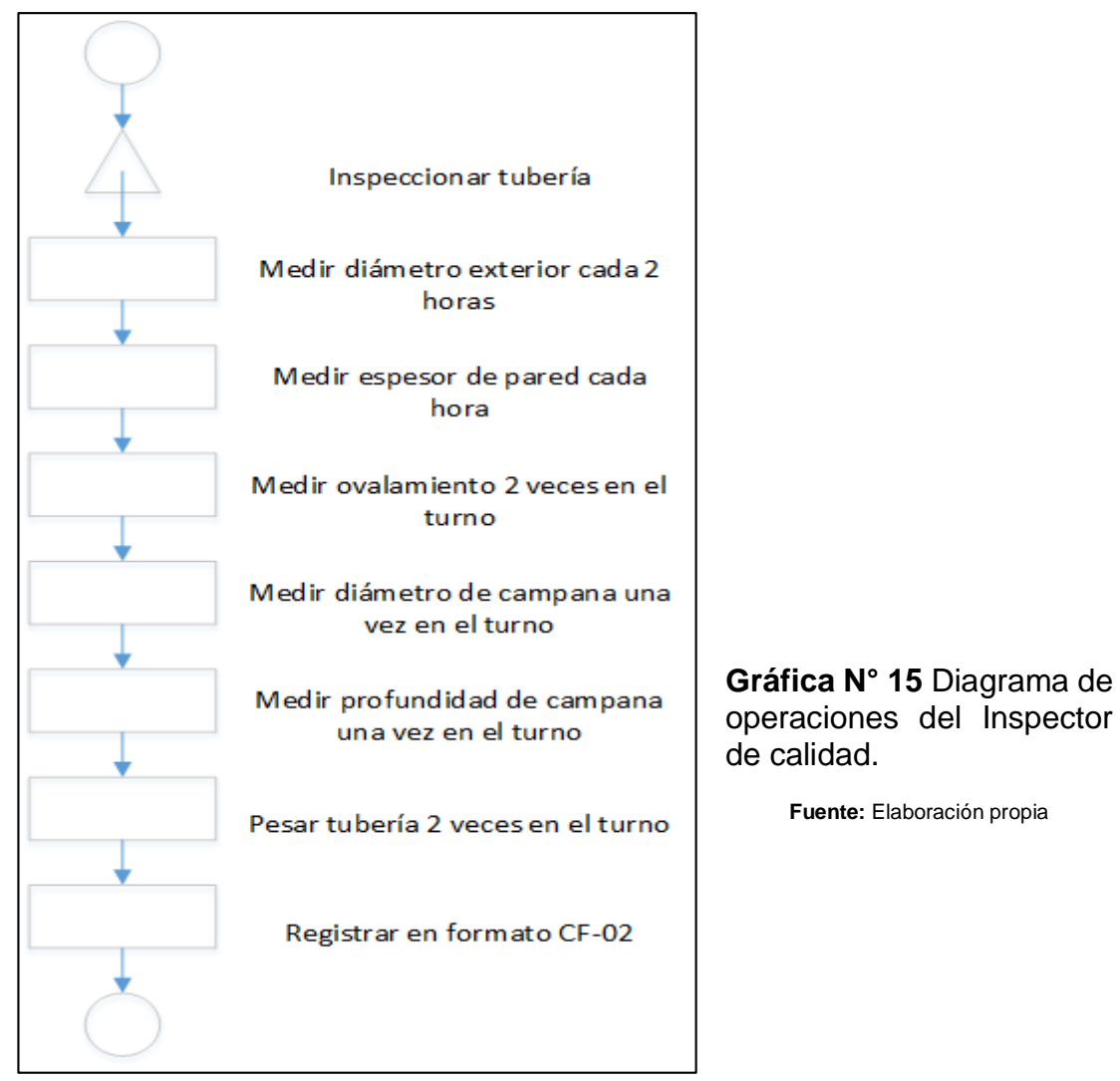

Los datos que se obtienen de las mediciones realizadas se registran en los formatos manejados por el área, (CF-02 Reporte de ensayos dimensionales Tubería de PVC Pared sólida), mismos que se digitalizan y permanecen

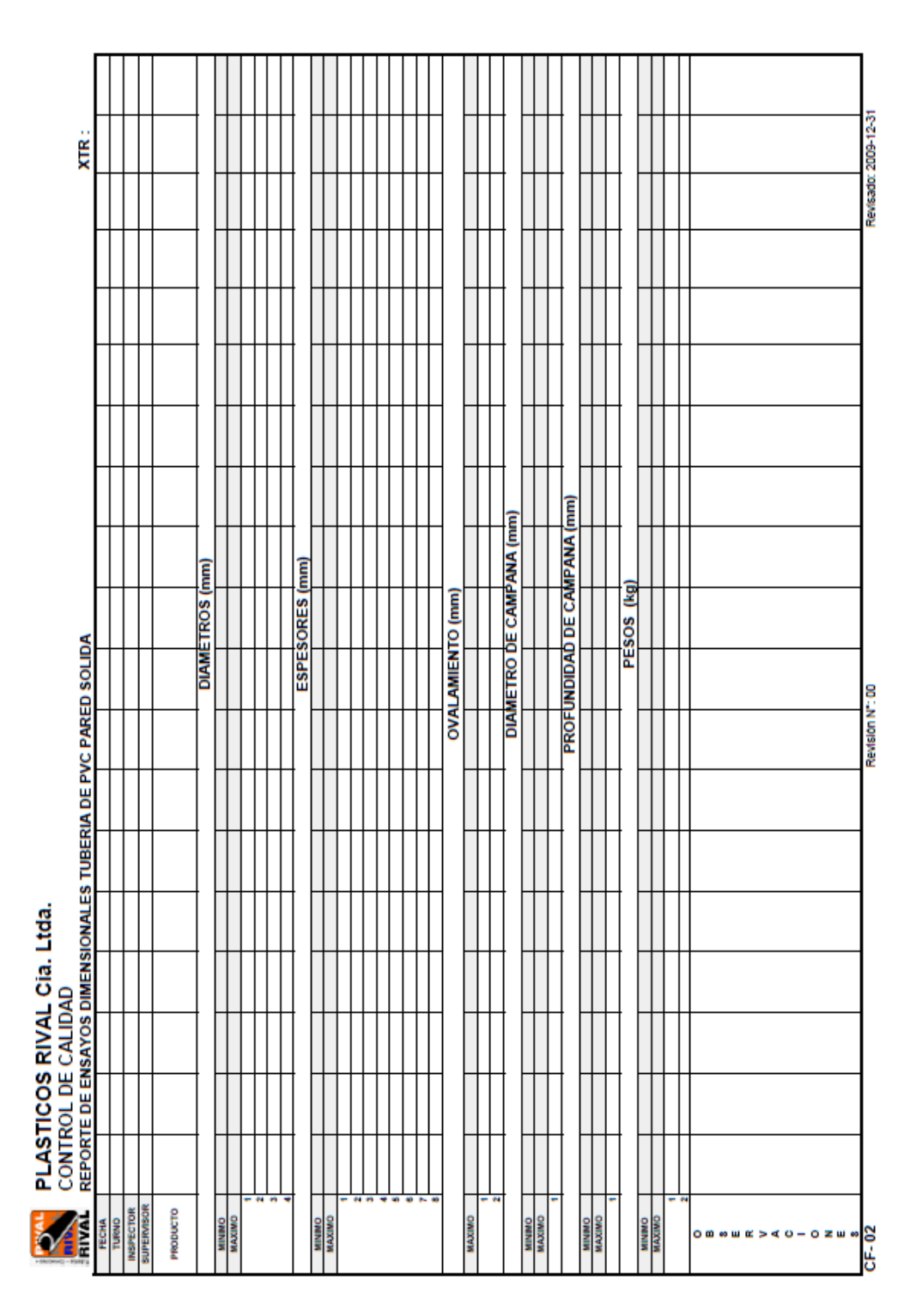

almacenados en el laboratorio de calidad.

**Gráfico N° 16** Gráfica para la lectura de los datos **Fuente:** Documento del laboratorio de calidad de Plásticos Rival

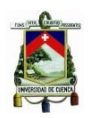

#### <span id="page-52-0"></span>**3.4 Almacenamiento de Datos**

El almacenamiento de los datos se realiza con la ayuda de una macro que realiza una serie de pasos o instrucciones copiando los datos introducidos, clasificándolos y guardándolos en 2 hojas de Excel (generación simultanea de dos bases de datos), para luego tener estas bases de datos que van a ser utilizadas para su posterior análisis

#### <span id="page-52-1"></span>**3.4.1 Descripción del proceso de Almacenamiento de Datos**

El almacenamiento de datos se realiza de la siguiente manera:

**Base de datos 1:** Se escoge el tipo de tubería para que se habilite los productos de cada tipo, se ingresa la fecha, luego se selecciona las iniciales del supervisor de grupo de producción, el turno y las iniciales del inspector de turno, como siguiente paso se ingresa o registra el dato medido en la celda correspondiente a cada variable, un dato a la vez, según la frecuencia de las variables como se menciona en la **Tabla 3,** al finalizar el ingreso de los datos de la primera hora de registro se procede a guardar en la base de datos, para esto hay que pulsar el botón de:

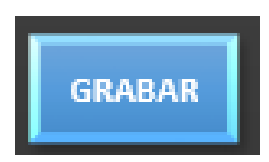

Al pulsar el botón se ejecuta una macro que almacena los datos ingresados en una hoja oculta de Excel para evitar la manipulación de los mismos, por lo que se recomienda verificar que los datos estén correctamente ingresados antes de grabarlos, cada celda en donde se ingresan los datos se encuentra validada según los parámetros de cada producto, esto nos servirá como apoyo para la verificación de los datos que estamos ingresando ya que al ingresar un dato erróneo o fuera del parámetro nos mostrara en la pantalla un mensaje:

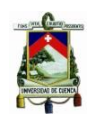

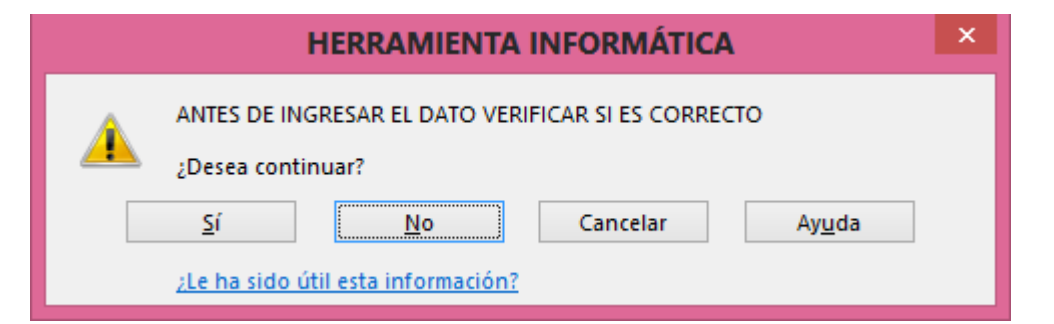

En este mensaje debemos escoger la opción correcta y continuar con la ejecución de la macro, debemos escoger "SI" si el dato ingresado es el correcto y no si desea corregir el dato.

**Base de datos 2:** Esta base de datos se crea simultáneamente con la base de dato 1, con la diferencia que esta graba o guarda información de las desviaciones que se generan a partir del análisis de cada uno de los datos que se ingresan.

#### <span id="page-53-0"></span>**3.4.2 Descripción de la Base de Datos utilizada**

**Base de dato 1:** Esta base de datos (4 pertenece a la máquina 4) está diseñada de tal manera que en una sola hoja de Excel se disponga de todas las variables dimensionales con sus respectivos datos registrados. Esta base de datos se generaría de igual manera para las otras líneas de extrusión.

El encabezado de la base de datos consta de lo siguiente:

- Código
- Máquina (XTR)
- Fecha
- Turno

#### Variables

- Diámetro mínimo
- Diámetro Máximo
- Diámetro Ingresado
- Espesor mínimo
- Espesor máximo
- Espesor Ingresado
- Ovalamiento Máximo
- Grupo
- Inspector
- Producto
- Tipo de tubería
- Ovalamiento ingresado

Y así para cada variable mencionada.

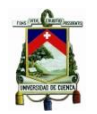

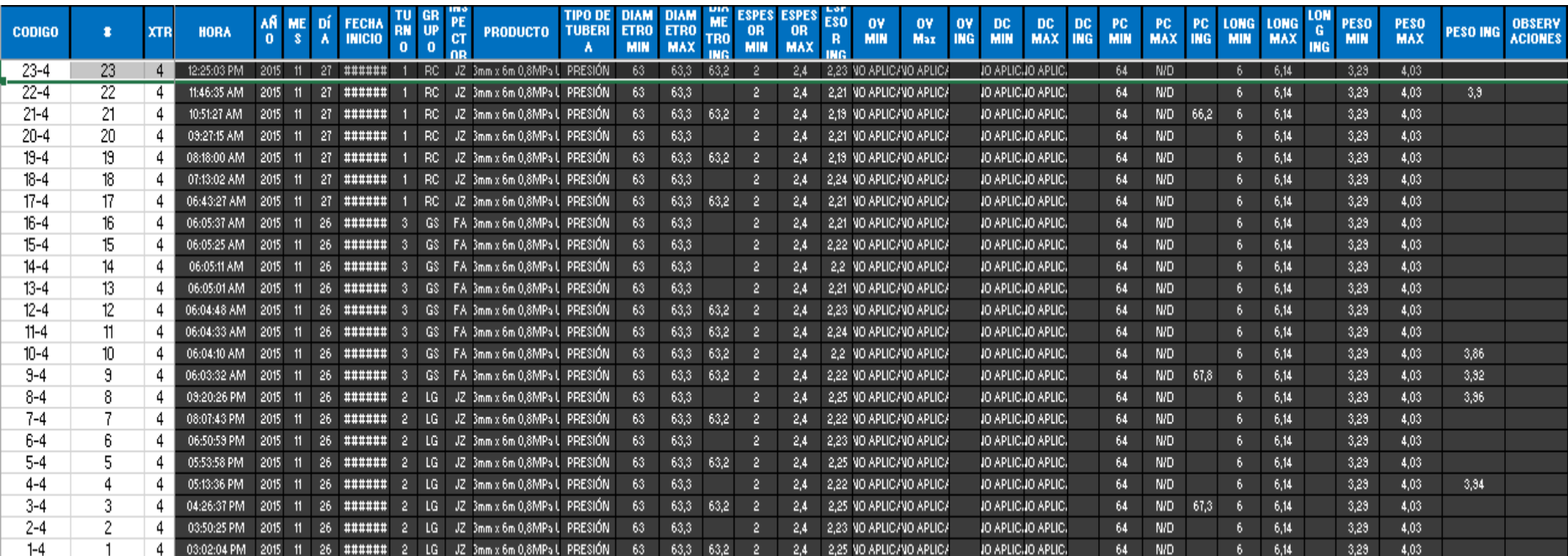

#### **Gráfica N° 17** Formato de Base de dato 1 en Excel **Fuente:** Elaboración Propia

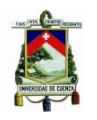

**Base de datos 2:** Esta base de datos (4 pertenece a la máquina 4), está diseñada de tal manera que en una sola hoja de Excel se disponga de todas las desviaciones y posibles acciones a tomar de cada dato analizado.

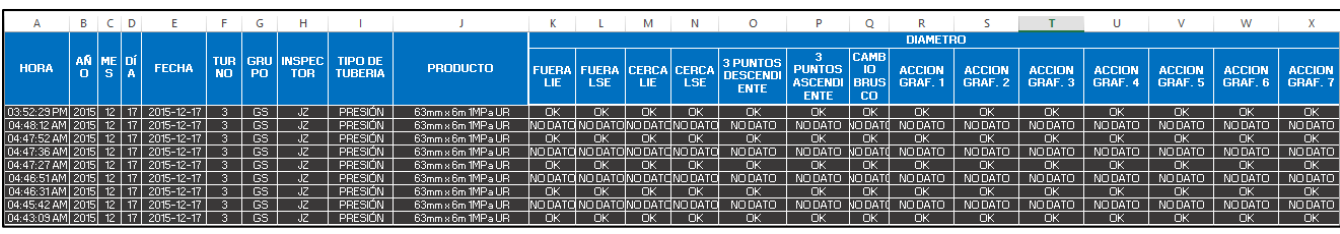

**Gráfica N° 18** Base de dato 2 **Fuente:** Elaboración propia

Los datos que se generan dentro de la herramienta pueden ser de fácil manipulación, por tal motivo se procedió a mantenerla oculta, y cada una de las pantalla de registro estén habilitadas solo las celdas que se usan para el ingreso de los datos y protegidas con una contraseña.

La navegación dentro de la herramienta se la realiza a través de hipervínculos, ya que se han deshabilitados ciertas propiedades de Excel como la visualización del fichero de hojas, visualización de fórmulas, vista de títulos y se ejecuta el sistema en modo de pantalla completa.

#### <span id="page-55-0"></span>**3.5 Explorador del historial de registros**

Para la revisión de los datos ingresados en la herramienta se hace necesario la contar con un explorador del historial de registros que permita con facilidad y rapidez buscar los datos ingresados en días anteriores basándonos en la fecha, máquina, tipo de tunería y producto.

Esta aplicación de búsqueda cuenta con 2 tipos de gráficos, el primero es una gráfica de control con sus respectivos límites de control y sus divisiones en cuartiles, la misma que nos muestra cual es la tendencia global de un cierto producto, la segunda gráfica es una del tipo velocímetro, esta nos muestra el posicionamiento individual de cada dato dentro de los cuartiles.

Para la navegación de los datos de un producto en una fecha específica, utilizamos una barra de desplazamiento, la misma que se encuentra en la parte inferior de la gráfica de control. La aplicación de estas gráficas es para facilitar a

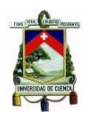

los usuarios la navegación de los datos obtenidos e interpretación de los datos que se encuentra en la herramienta.

Además cuenta con una tabla resumen de la base de datos de la variable que estamos revisando, de igual manera que las gráficas esta tabla es controlada por la barra de desplazamiento es decir se tiene un movimiento simultaneo de los datos y de las gráficas.

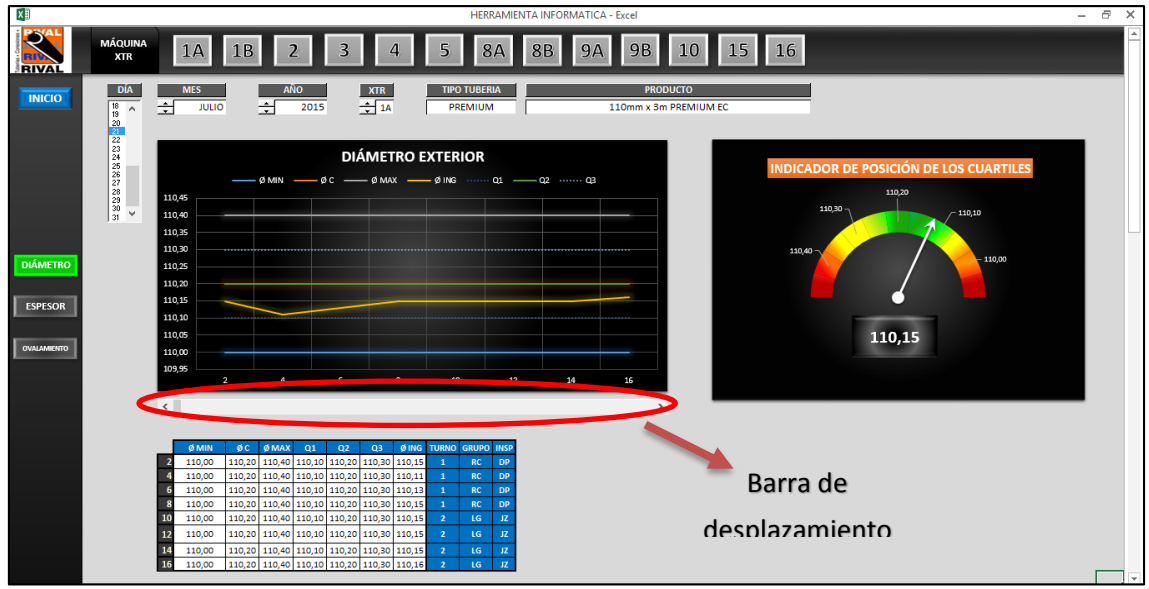

**Gráfico N° 19** Gráfica para la lectura de los datos **Fuente:** Elaboración Propia

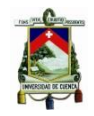

## **CAPITULO IV**

## <span id="page-57-1"></span><span id="page-57-0"></span>**MENSAJES DE SUGERENCIA DE LAS POSIBLES ACCIONES CORRECTIVAS BASADAS EN LOS ALGORITMOS DE DECISIÓN**

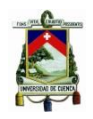

#### <span id="page-58-0"></span>**4.1 Análisis de los Datos**

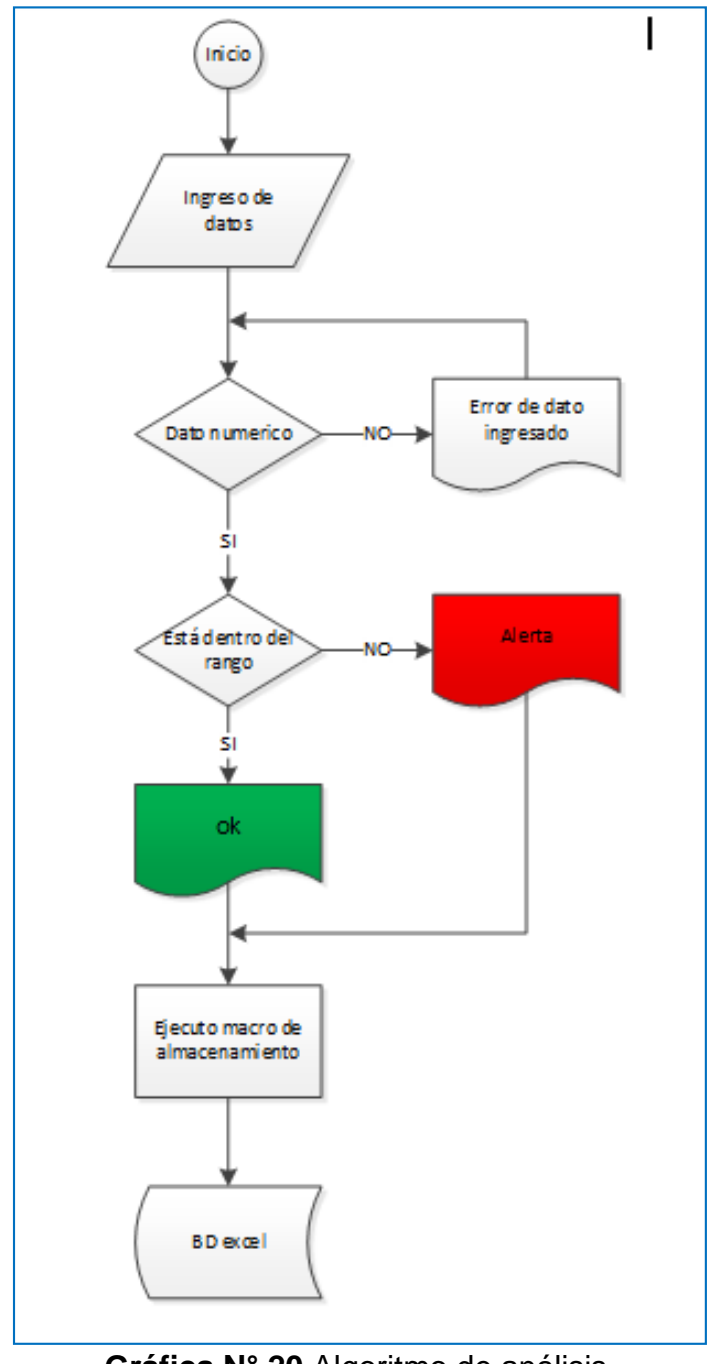

**Gráfica N° 20** Algoritmo de análisis. **Fuente:** Elaboración Propia

En la herramienta informática el análisis de los datos se realizará a partir del ingreso de datos, el cual se confirma primero si es un dato numérico, si es así se procede al análisis y gráfica (generación de las bases de datos 1 y 2) de los mismos, obteniendo como resultado la desviación de las variables y las posibles acciones a tomar; caso contrario de no ser numérico o fuera de rango el sistema solicita un nuevo ingreso.

En la presente gráfica se muestra la pantalla de ingreso de los datos de cada una de las variables.

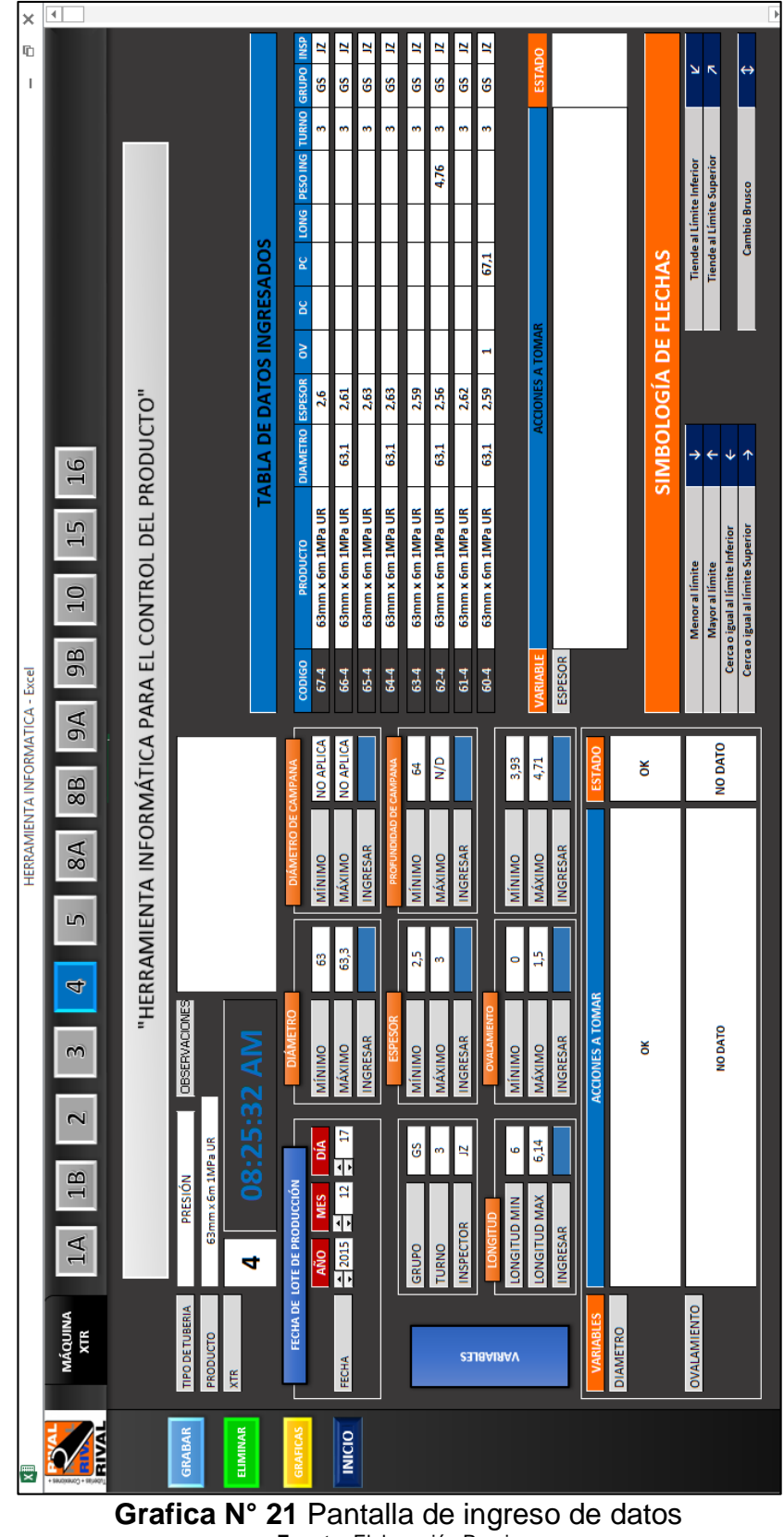

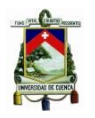

Para iniciar el funcionamiento de la herramienta se procede a escoger el tipo de tubería y el producto que desea ingresar, el dato recolectado en la planta de producción en la máquina extrusora 4.

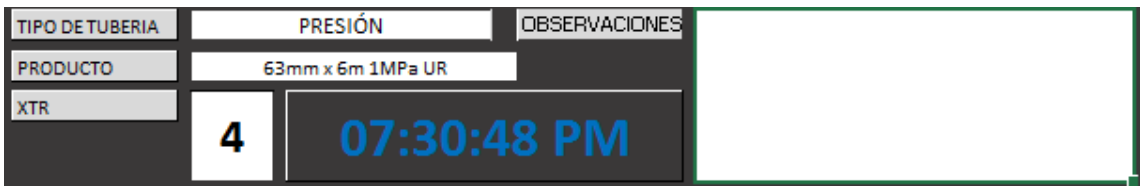

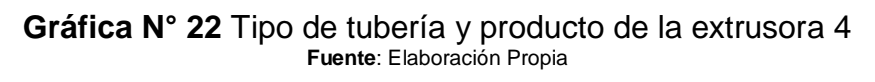

Una vez realizada esta acción se coloca la fecha, grupo de producción, turno, y el inspector, luego se ingresa los datos en las celdas correspondientes para cada variable según la frecuencia que corresponda.

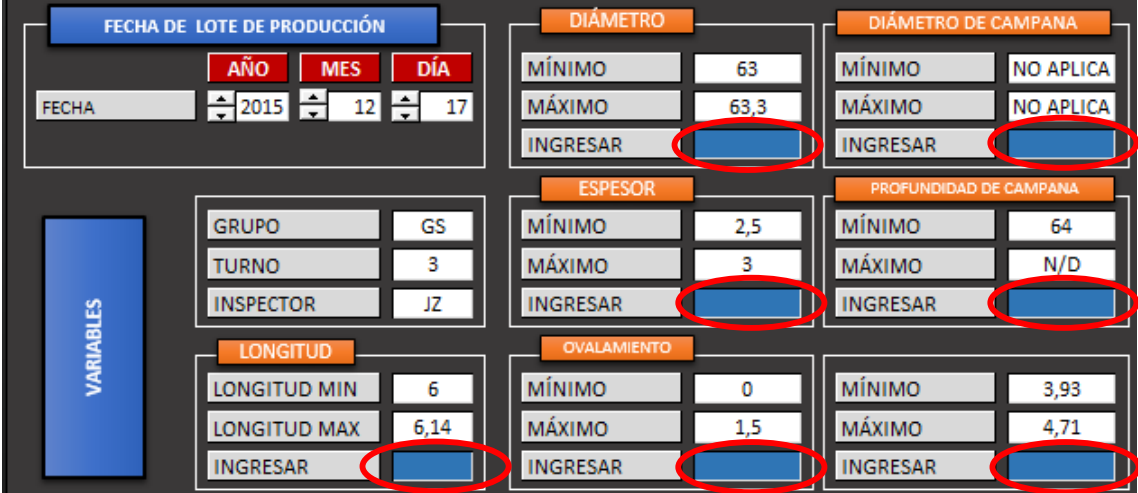

**Gráfica N° 23** Ingreso de los datos para cada variable **Fuente**: Elaboración Propia

Al finalizar el ingreso de los datos se ejecuta la macro para grabar en las Base de datos 1 y Base de datos 2, los ocho últimos datos grabados en la base de datos 1, como se muestra en la **gráfica 25**; iniciando el proceso de análisis a través de los algoritmos de decisión, (según el orden cronológico que se explicó en el capítulo anterior), este analizará cada dato ingresado y en el momento que encuentre una desviación, lanzará un mensaje de las posibles acciones a tomar, para mantener controlado el proceso.

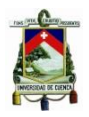

#### Ejemplo:

Ingresamos el dato de espesor: 2,6 que corresponde al producto **63 mm x 6 m 1 MPa UR** y al mismo tiempo se genera un código que está formado por el número de dato ingresado – extrusora (67- 4), el primer análisis que el sistema realiza es si el dato ingresado **es menor que el límite inferior (LI=2,5)**, en este caso la respuesta lógica es **no**, el siguiente análisis que realiza es si es **mayor que el límite superior (LS=3)**, para el ejemplo la respuesta sigue siendo **no**, continua con el siguiente caso, comparando el dato anterior con el dato actual, realizando la pregunta **¿están los datos 2,6 (código 66-4) y 2,6 (código 67-4) cerca o igual al LI?,** la respuesta del sistema es afirmativa (**si**), por el siguiente razonamiento: los límites de control están divididos en cuartiles, por tanto el sistema evalúa cada punto en los cuartiles que le corresponda; para este caso tenemos que **Q1= 2,63** y **LI=2,50** observando que los dos puntos ingresados están cerca del **LI** así:

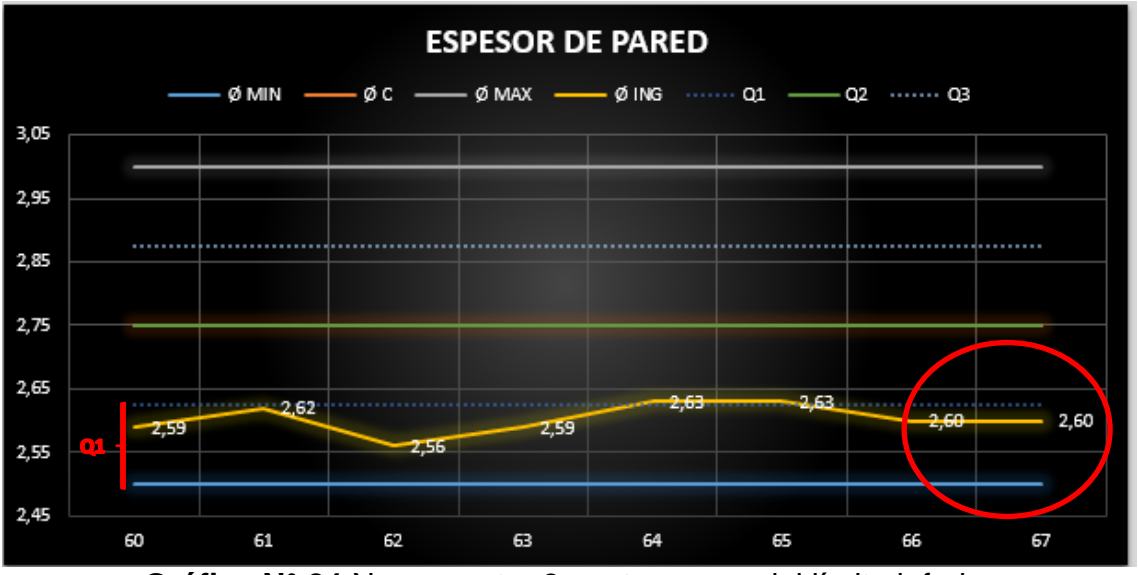

**Gráfica N° 24** Nos muestra 2 puntos cerca del límite inferior **Fuente**: Elaboración Propia

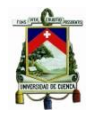

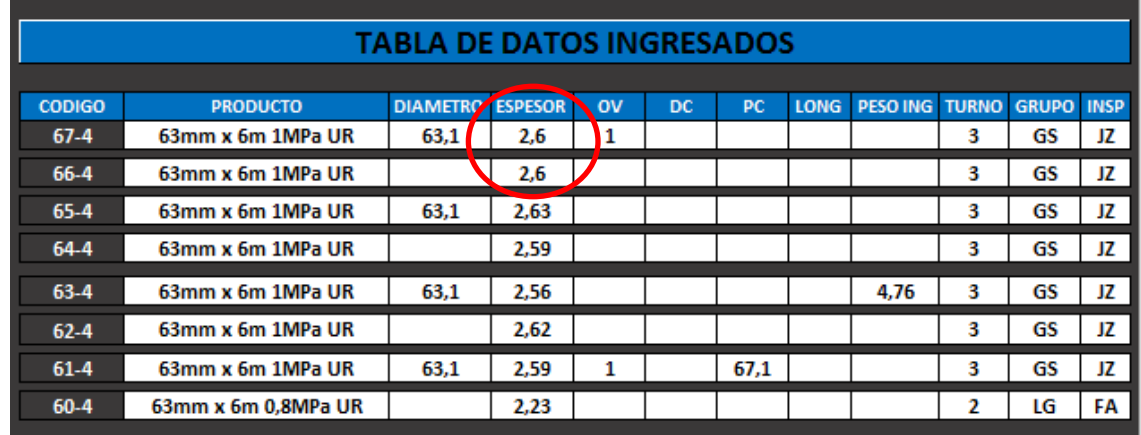

**Gráfica N° 25** Nos muestra los datos ingresados dentro de la tabla **Fuente**: Elaboración Propia

Y como resultado de esta desviación nos lanza el siguiente mensaje:

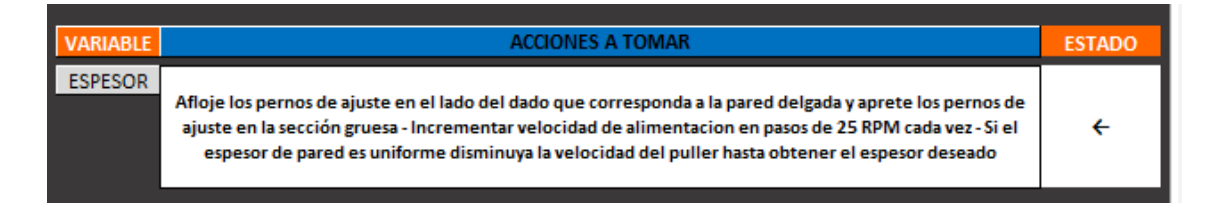

**Gráfica N° 26** Mensaje de las acciones a tomar junto con el estado representado con una flecha apuntando hacia la izquierda

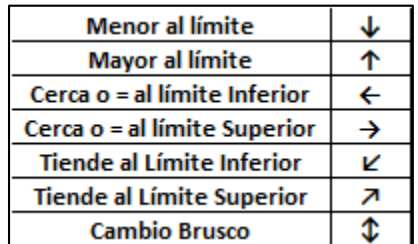

**Tabla N° 17** Descripción de cada estado **Fuente:** Elaboración Propia

La presente tabla describe los diferentes estados que se presentarán según las desviaciones que se analizan con la herramienta.

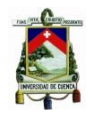

## <span id="page-63-1"></span><span id="page-63-0"></span>**CAPITULO V CONCLUSIONES Y RECOMENDACIONES**

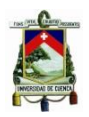

#### <span id="page-64-0"></span>**5.1 CONCLUSIONES:**

- La culminación de este trabajo de graduación, aplicado en el área de calidad de la fábrica Plásticos Rival, permitirá un control estadístico mediante las cartas de control, aplicándolas de manera que permitan obtener información y control durante el proceso, sin dejar que las desviaciones producidas en las variables ocasionen pérdidas en la calidad del producto.
- La herramienta informática elaborada, permitirá mantener un producto siempre controlado, a través de la aplicación de los cuartiles que se emplean en las gráficas de control, que reducen aún más la probabilidad de que el producto no cumpla con las especificaciones requeridas por la normativa INEN, ya que automatiza la toma de decisiones al momento que se presenten la desviaciones de las variables.
- Al poseer un sistema que automatice la toma de decisiones, la comunicación entre el departamento de calidad y el área de producción será más efectiva ya que el conocimiento que se tiene en el área de producción podrá ser trasladado al personal de calidad quienes necesariamente deben conocer el proceso para realizar un trabajo mucho más eficiente.
- La herramienta elaborada, será un aporte extra al control de calidad que se realiza en la fábrica, ya que la Norma ISO 9001:2008 exige que se realice un análisis de los datos en nuestro caso de los datos de la tubería, la cual se convertiría en un valor agregado de la empresa, para los clientes quienes siempre recibirán un producto centrado y controlado, a través de una herramienta autónoma.

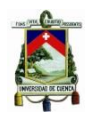

<span id="page-65-0"></span> Durante la elaboración del trabajo se realizó una prueba con el personal del área (inspectores de calidad), realizando una inducción básica del funcionamiento de la herramienta, se observó que no existen inconvenientes para el ingreso de datos, ni rechazo al cambio que se generaría con el uso de la misma.

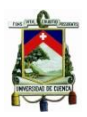

#### **5.2 RECOMENDACIONES**

- Se recomienda realizar una mayor recolección de datos en las variables: ovalamiento, diámetro de campana, profundidad de campana y peso las cuales no se pudo analizar debido a su baja frecuencia de registro de datos. En el caso de los espesores se recomienda no registrar únicamente el valor mínimo, sino el valor máximo también ya que esto ayudará a conocer la excentricidad del producto.
- Se podría realizar un estudio de métodos y tiempos de trabajo de los inspectores de calidad, para la estandarización de los mismos, lo que permitirá conocer y establecer cuantos registros se podrían realizar de las variables mencionadas y descartar actividades innecesarias.
- Para el almacenamiento de los datos se recomienda que se encuentren almacenados ya sea en un portal, en una nube o en alguna plataforma que la empresa maneje, para tener siempre disponible un histórico que pueda ser manejado desde la misma herramienta, como una protección y respaldo de los datos de la empresa.
- Se recomienda que la herramienta elaborada se encuentre conectada en línea con el ordenador de producción, ya supervisores y operadores de línea deberán tener acceso a las partes gráficas de la herramienta para coordinar con el departamento de calidad, la toma de acciones.
- Se recomienda la implementación del sistema para lo cual se requiere un computador con un Excel 2013, ya que el sistema podría en fases posteriores, realizar análisis de la frecuencia de aparición de una misma desviación y la comparación entre grupos de trabajo, debido a que por la estructura de la herramienta informática se genera una base simultánea es decir una base de datos 2 en donde se graban las desviaciones y las acciones a tomar.

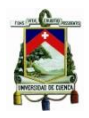

 Se recomienda a la alta dirección que para el cumplimiento del ingreso de datos, se cree una política de almacenamiento de datos la misma que ayudará, a obtener un control estadístico actualizado de los datos de la tubería para contribuir a la mejora continua de la empresa.

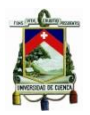

#### BIBLIOGRAFIA

- Extraído de: [http://definicion.de/pvc/#ixzz3uOtc9gJh;](http://definicion.de/pvc/#ixzz3uOtc9gJh) Fecha de consulta: 9/12/2015.
- Extraído de:[:http://tecnologiadelosplasticos.blogspot.com/2011/06/pvc.html;](http://tecnologiadelosplasticos.blogspot.com/2011/06/pvc.html) Fecha de consulta: 9/12/2015
- Dale H. Besterfield. Control de la Calidad. Pearson. Ed. Octava. México 2009.
- Norma ISO 9001: 2008
- Bertrand L. Hasen. Control de Calidad, Hispano Europea, Barcelona-España, 1980
- Archivos de la Empresa Plástico Rival Cía. Ltda.